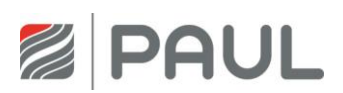

Serviceanleitung für Fachkräfte

# Wärmerückgewinnungsgerät NOVUS (F) 300 / 450

(für Geräte ab Serien-Nr. 15000-2)

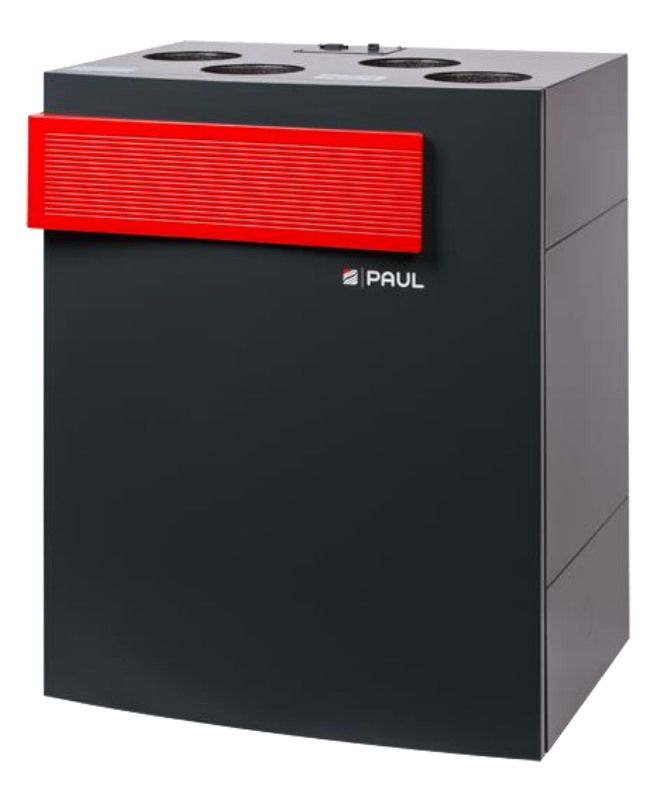

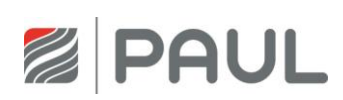

# <span id="page-1-0"></span>Inhaltsverzeichnis

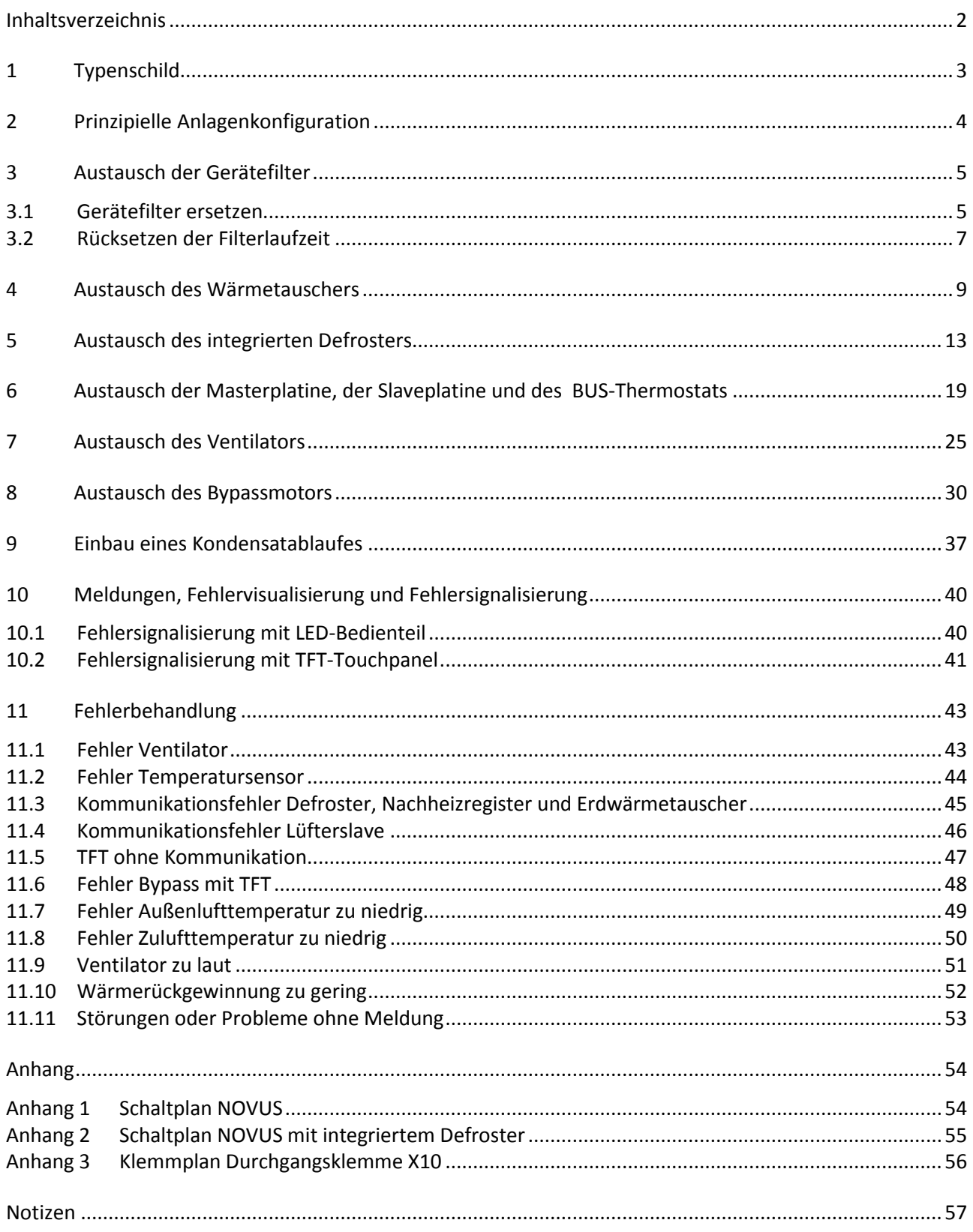

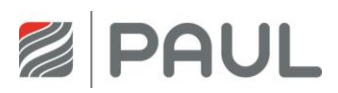

# <span id="page-2-0"></span>**1 Typenschild**

Das Typenschild identifiziert das Produkt eindeutig. Die Angaben auf dem Typenschild werden benötigt für den sicheren Gebrauch des Produkts und bei Servicefragen. Das Typenschild befindet sich an der Seite der Luftanschlüsse des Gerätes und muss dauerhaft am Produkt angebracht bleiben.

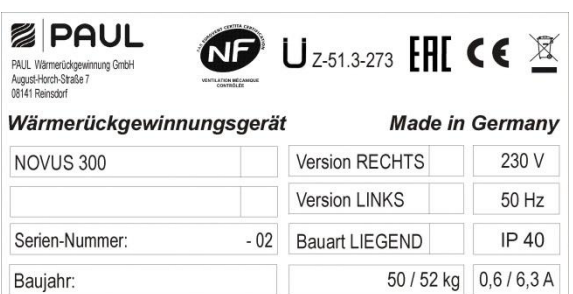

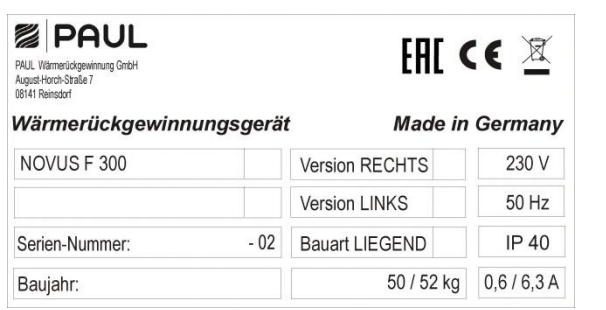

| <b>Z</b> PAUL<br>PAUL Wärmerückgewinnung GmbH<br>August-Horch-Straße 7<br>08141 Reinsdorf | EHI CE $\mathbb{Z}$   |                        |
|-------------------------------------------------------------------------------------------|-----------------------|------------------------|
| Wärmerückgewinnungsgerät                                                                  |                       | <b>Made in Germany</b> |
| NOVUS <sub>450</sub>                                                                      | Version RECHTS        | 230 V                  |
| NOVUS F450                                                                                | <b>Version LINKS</b>  | 50 Hz                  |
| Serien-Nummer:<br>$-02$                                                                   | <b>Bauart LIEGEND</b> | IP 40                  |
| Baujahr:                                                                                  | 50 / 52 kg            | 1,6/7,2A               |

*Typenschild NOVUS (F) 450*

#### *Typenschild NOVUS 300 Typenschild F NOVUS F 300*

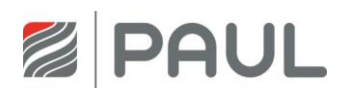

5

# <span id="page-3-0"></span>**2 Prinzipielle Anlagenkonfiguration**

Die prinzipelle Anlagenkonfiguration trägt allgemeingültigen Charakter und stellt nicht das Anlagenschema der projektbezogenen Lüftungsanlage dar! Sie dient der Darstellung der anlagentechnischen Systemanordnung für Sensoren und Lüftungskomponenten.

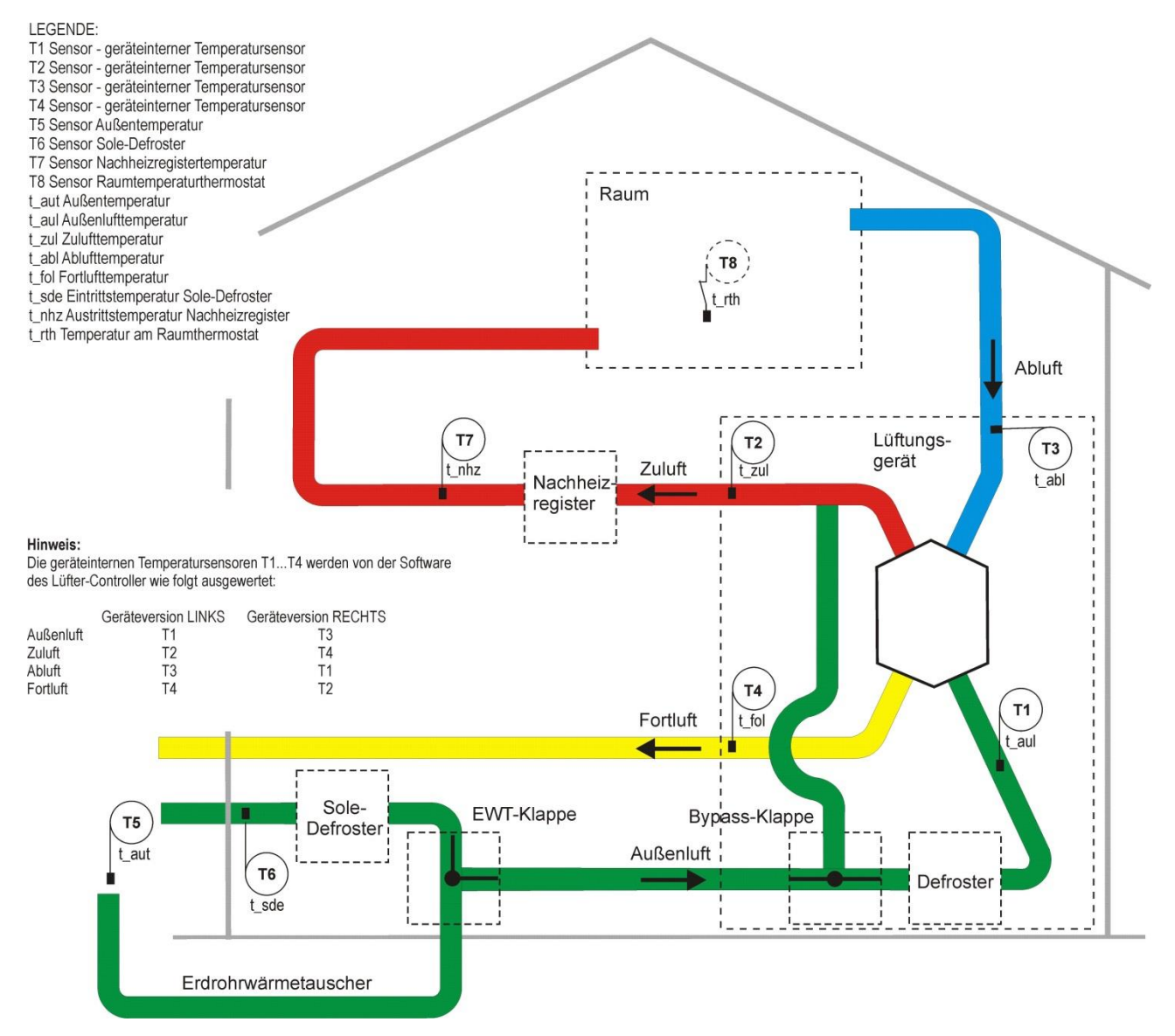

*Allgemeines Anlagenschema mit WRG NOVUS und integriertem Defroster, Version LINKS*

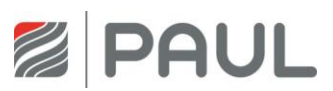

# <span id="page-4-0"></span>**3 Austausch der Gerätefilter**

### <span id="page-4-1"></span>**3.1 Gerätefilter ersetzen**

1. Versetzen Sie das Gerät in den Standby-Modus oder trennen Sie es vom Netzanschluss.

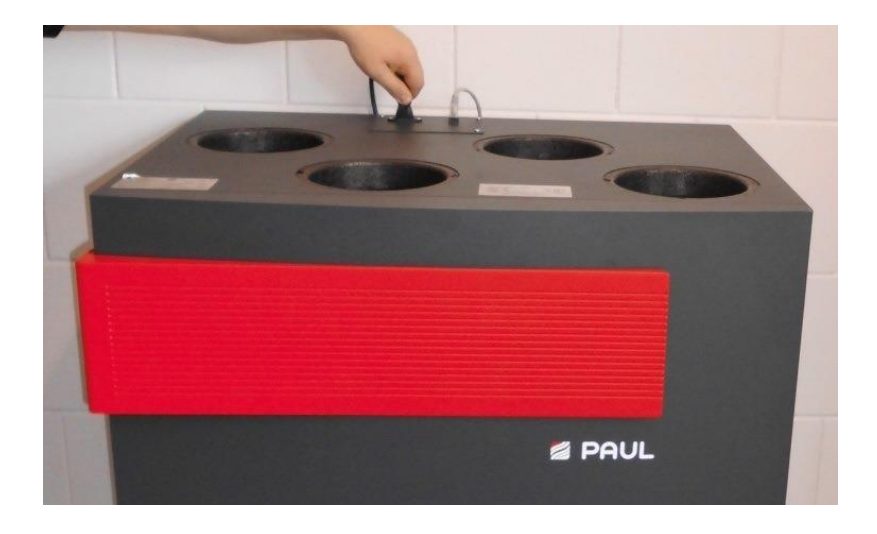

2. Ziehen Sie die Wartungsklappe von der Fronthaube ab.

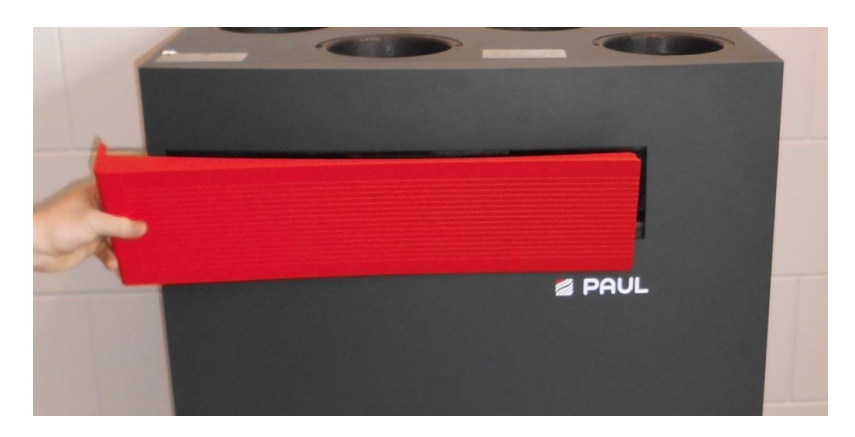

3. Ziehen Sie Filterabdeckkappen aus den Filterfächern. Greifen Sie dabei mit dem Finger in die jeweilige Griffmulde der Filterabdeckkappe.

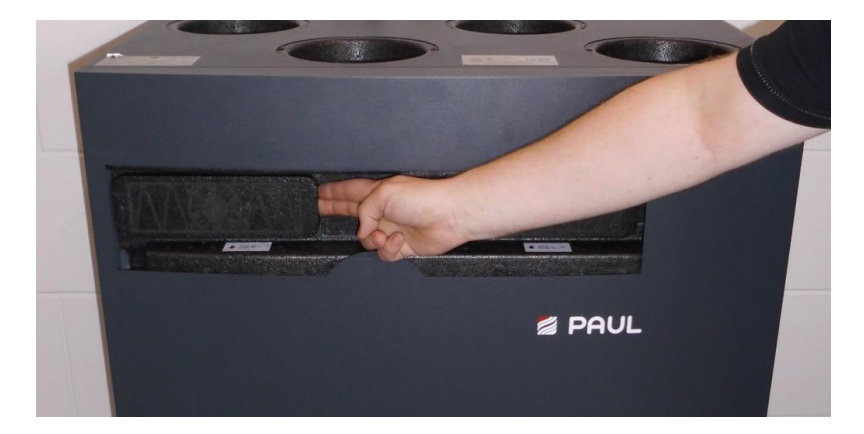

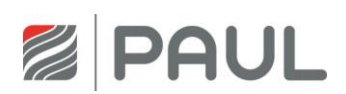

4. Ziehen Sie die Filter aus den Filterfächern. Benutzen Sie dabei die Zugbänder der Filter.

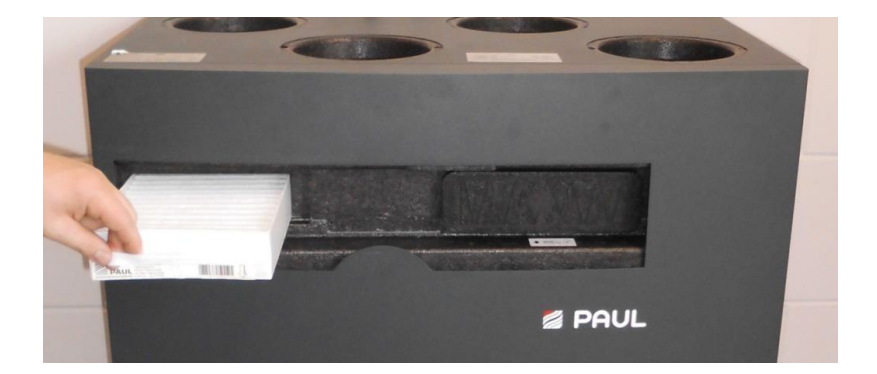

5. Verpacken Sie die Filter in einem dichten Beutel und führen Sie diesen dem Restmüll zu.

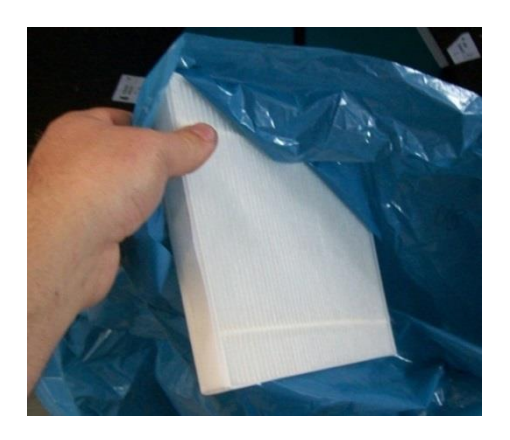

6. Setzen Sie die neuen Filter gemäß dargestellter Durchströmungsrichtung ein.

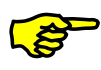

Der Pfeil auf dem Filterrahmen für die Durchströmungsrichtung und der Pfeil auf dem Aufkleber des Filterfaches müssen in die gleiche Richtung zeigen!

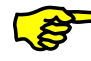

Pollenfilter sind je nach Gerätetyp gemäß Typenschild in das Filterfach des Außenluftanschlusses einzusetzen! Das betreffende Filterfach ist mit diesem Aufkleber gekennzeichnet:

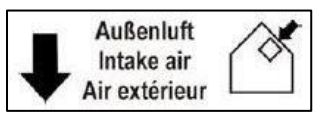

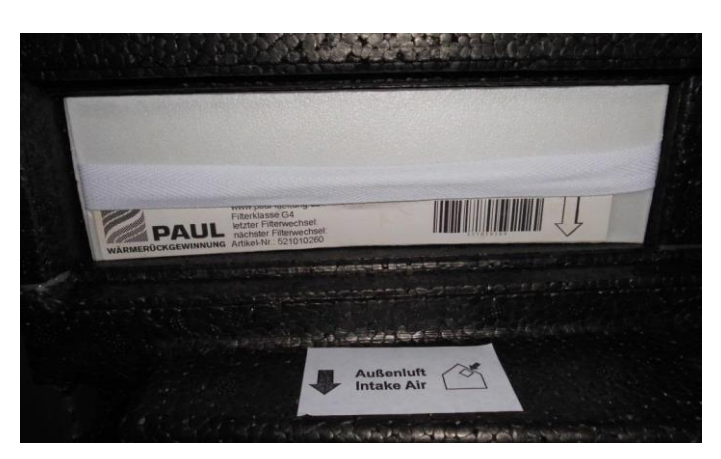

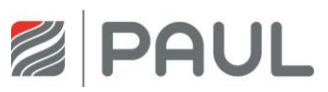

7. Setzen Sie die Filterabdeckkappen ein. Achten Sie darauf, dass die Griffmulden beider Filterabdeckkappen im Filtereinschubfach zueinander zeigen.

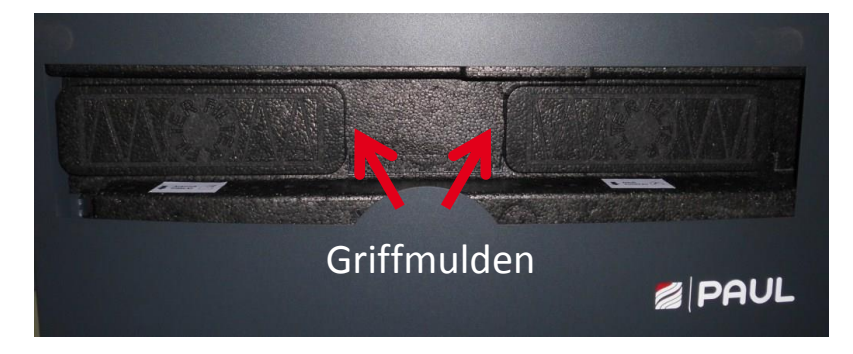

- 8. Verschließen Sie die Revisionsöffnung der Fronthaube mit der Wartungklappe.
- 9. Stellen Sie die Netzverbindung wieder her.

### <span id="page-6-0"></span>**3.2 Rücksetzen der Filterlaufzeit**

Nach erfolgtem Filterwechsel ist der Zähler für die Filterlaufzeit zurück zu setzen. Das Rücksetzen der Filterlaufzeit kann mit der jeweils angeschlossenen Bedieneinheit oder mit einem digitalen Eingangssignal (mit PC-Software als Sonderlösung programmierbar) vorgenommen werden.

1. Reset Filterlaufzeit mit LED-Bedienteil

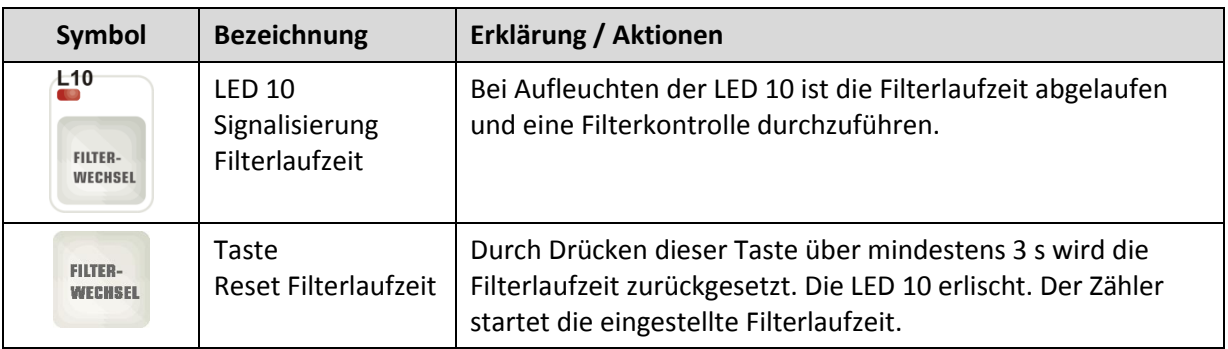

#### *Tab. 1: Reset Filterlaufzeit mit LED-Bedienteil*

2. Reset Filterlaufzeit mit TFT-Touchpanel

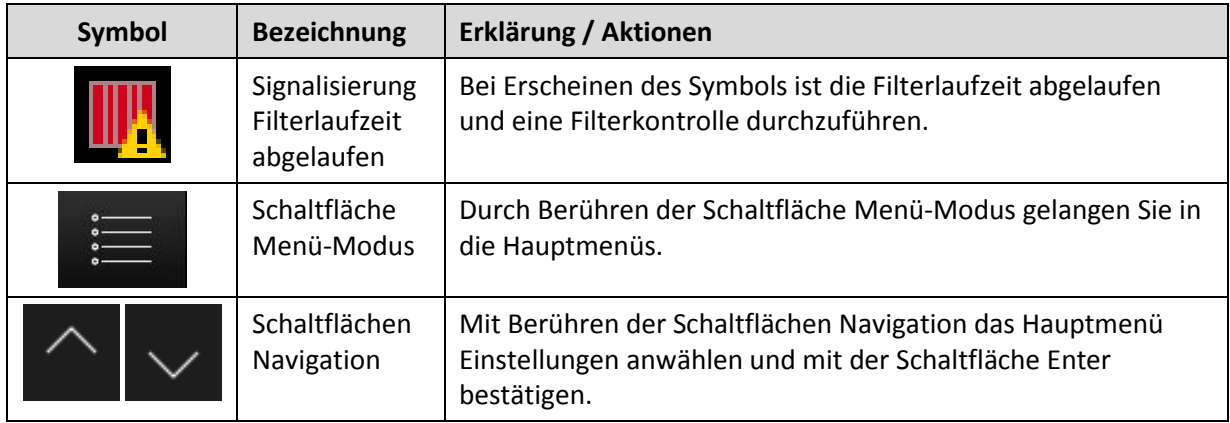

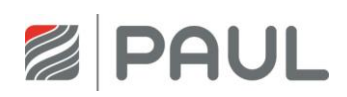

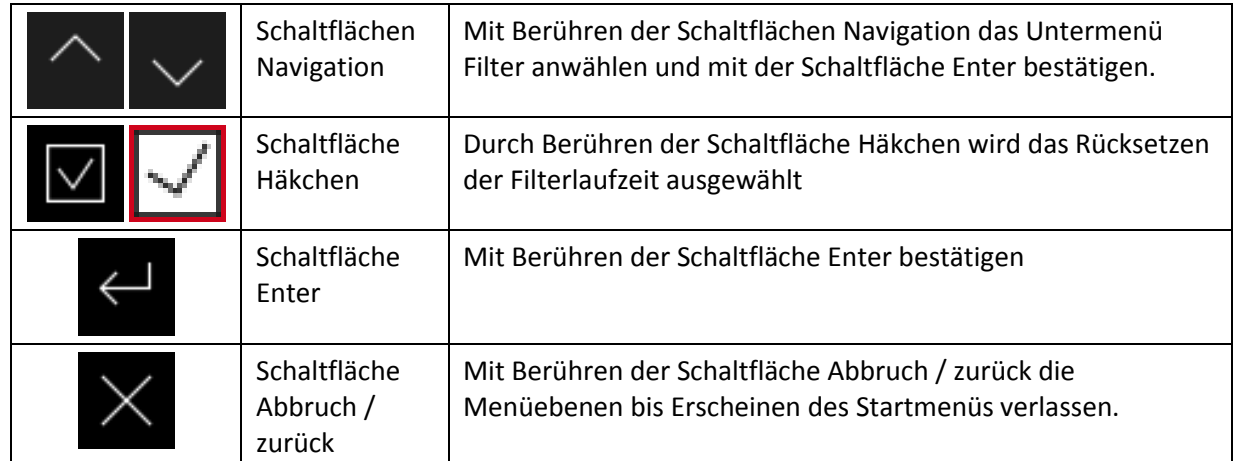

*Tab. 2: Schrittfolge Reset Filterlaufzeit mit TFT-Touchpanel*

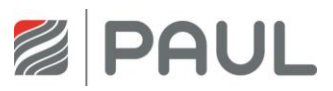

# <span id="page-8-0"></span>**4 Austausch des Wärmetauschers**

1. Trennen Sie das Gerät vom Netzanschluss.

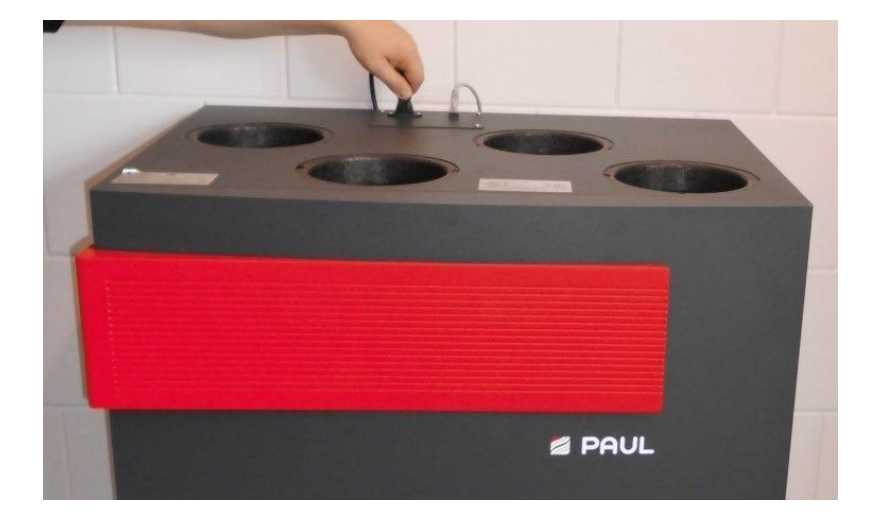

2. Ziehen Sie die Wartungsklappe von der Fronthaube ab.

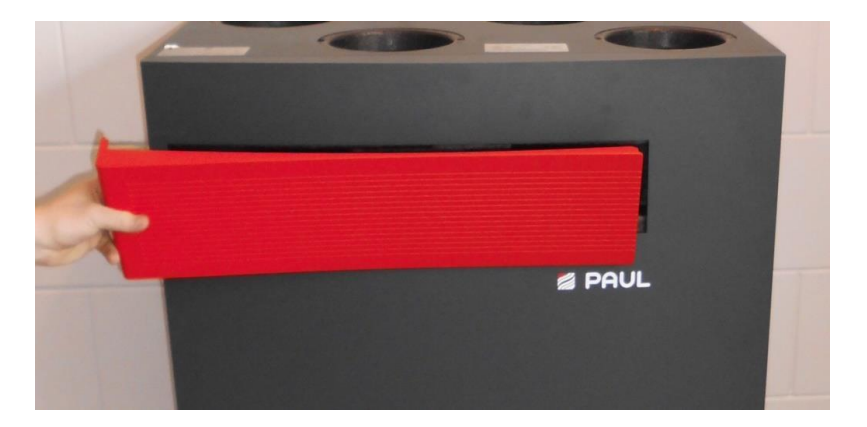

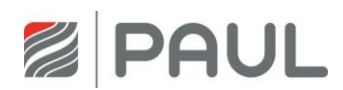

3. Nehmen Sie die Fronthaube vom Gerät ab. Ziehen Sie zuerst die Fronthaube im Bereich der beiden Federlaschen (an der frontseitigen Unterseite des Gerätes) ca. 5 cm vom Gerät ab, und schieben Sie sie danach in Richtung Luftleitungsanschlüsse aus den Schlitzöffnungen (an der frontseitigen Oberseite des Gehäuses).

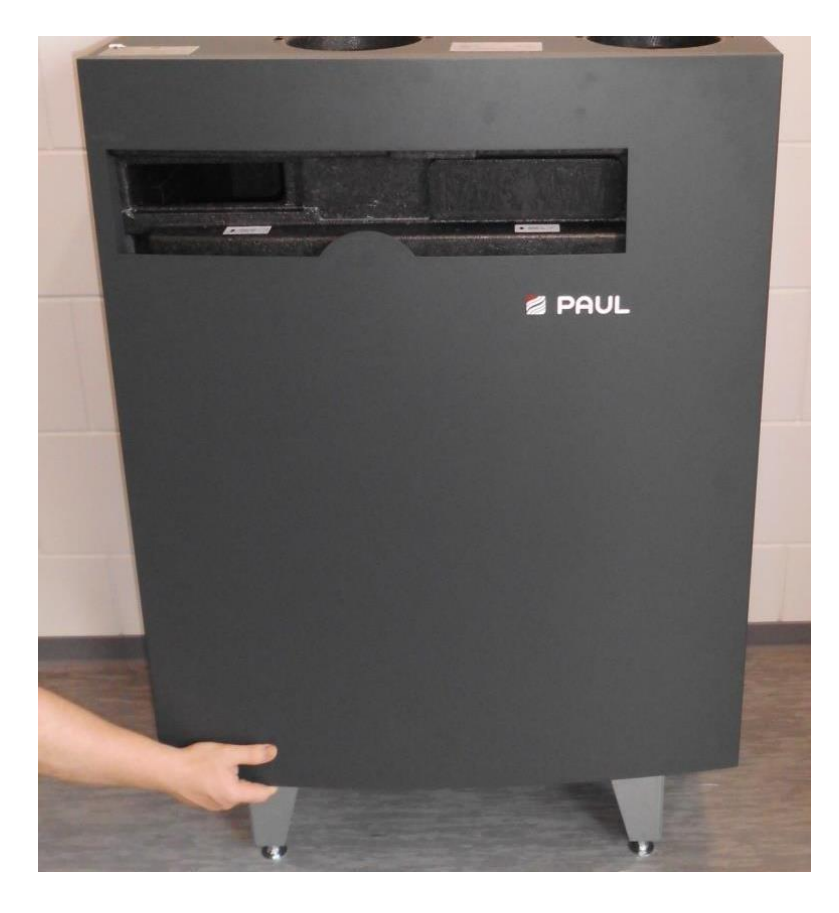

4. Ziehen Sie mittels Zugband die EPP-Wärmetauscherabdeckung aus dem EPP-Schaumgehäuse. Dabei das Zugband im Bereich der Griffmulden der Schaumstoffabdeckung greifen.

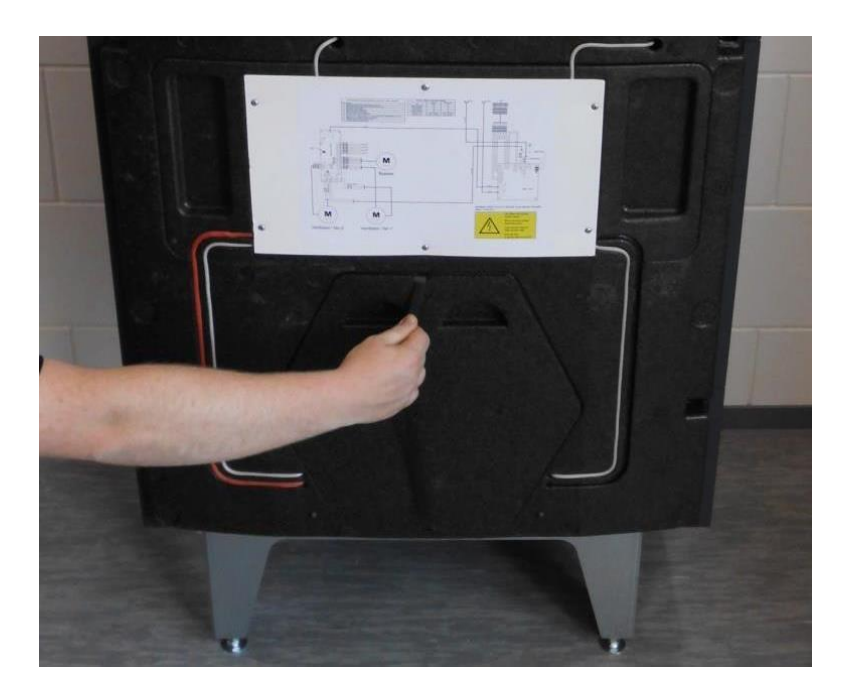

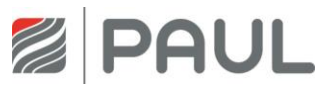

5. Ziehen Sie den Wärmetauscher am Zugband fassend aus dem EPP-Schaumstoffgehäuse.

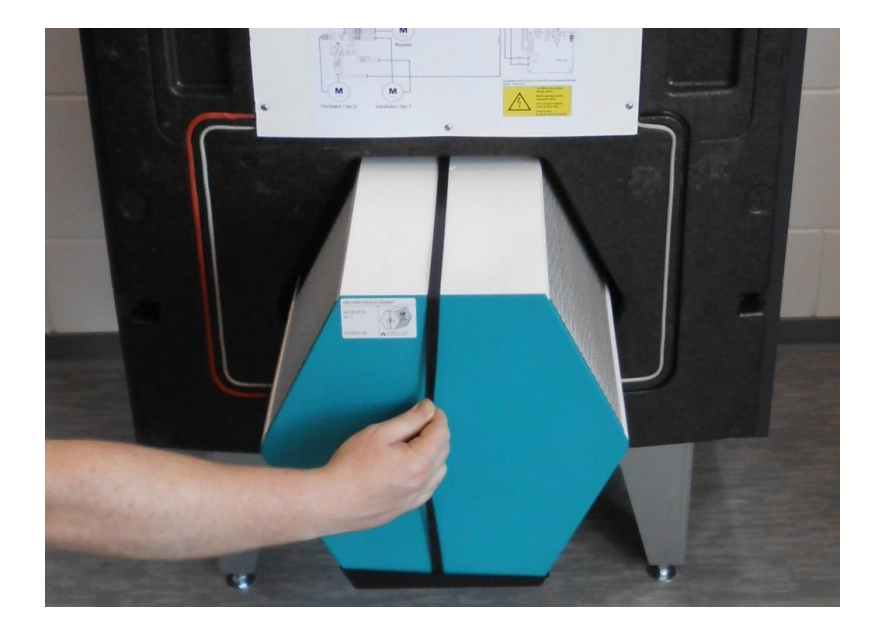

6. Sprühen Sie auf die Dichtungen des Wärmetauschers Silikonspray.

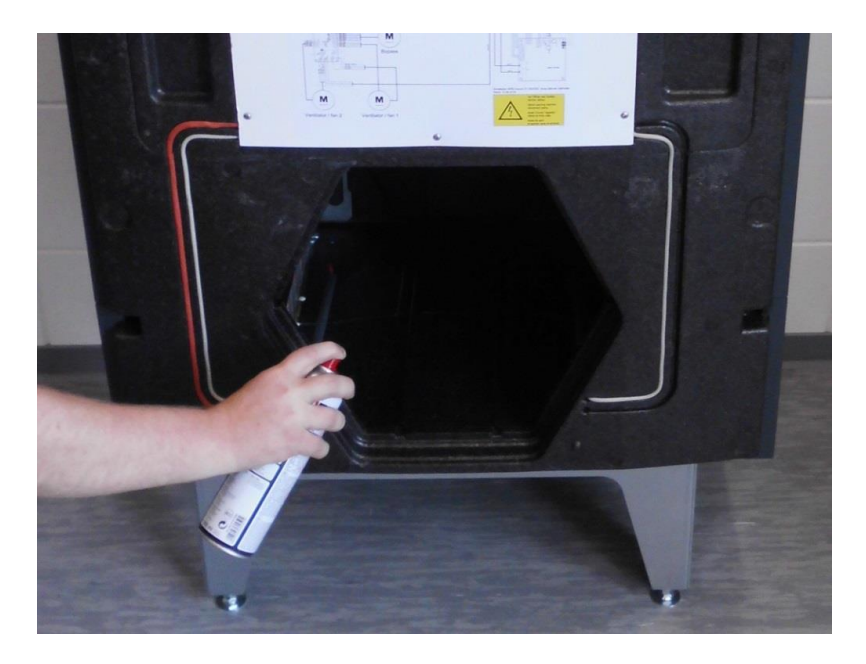

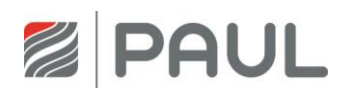

7. An der Unterseite des Wärmetauschers befindet sich eine Kondensatwanne mit 2 Aussparungen. Beim Einschieben des Wärmetauschers in das Gerät ist darauf zu achten, dass die beiden Aussparungen der Kondensatwanne zum Kondensatablauf zeigen.

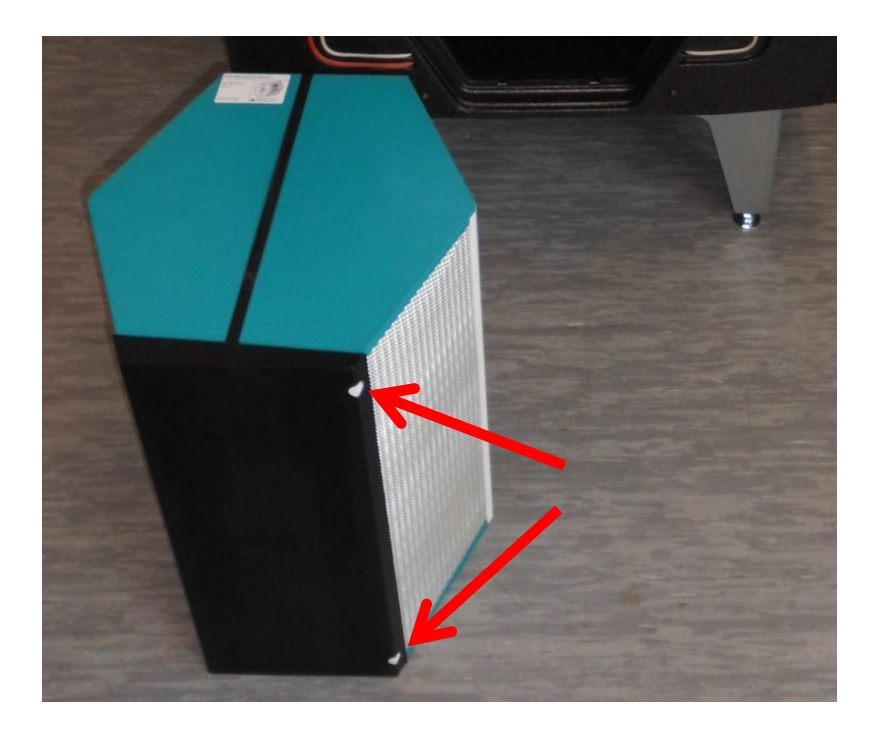

- 8. Montieren Sie danach alle Teile in umgekehrter Reihenfolge.
- 9. Stellen Sie die Netzverbindung wieder her.
- 10. Passen Sie die Einstellungen auf den jeweiligen Wärmetauscher an (benutzen Sie dazu das TFT-Display).

```
Menü = Setup = Frostschutz
eco <sub>D</sub>
sicher \BoxFeuchte-WT \squareMenü = Setup = Passwort: "55555" = Frostschutz = Temperaturen:
Standard Wärmetauscher HRV: eco: -2°C
                             sicher: 0°C
Enthalpie Wärmetauscher ERV: -8°C
```
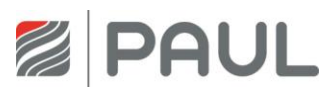

# <span id="page-12-0"></span>**5 Austausch des integrierten Defrosters**

1. Trennen Sie das Gerät vom Netzanschluss.

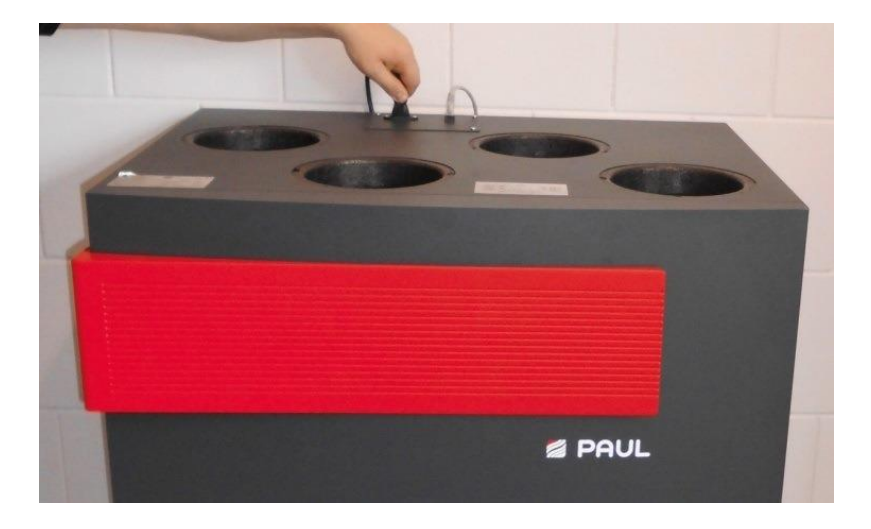

2. Tragen Sie für Arbeiten an der Elektronik ein ESD-Armband.

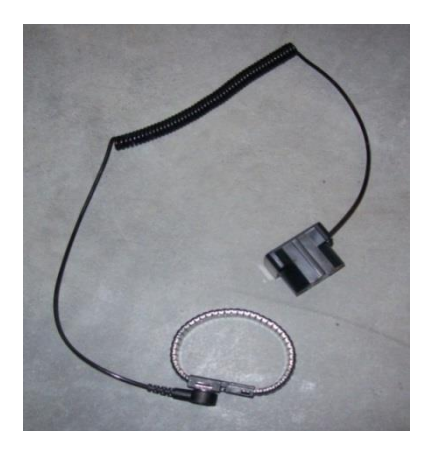

3. Ziehen Sie die Wartungsklappe von der Fronthaube ab.

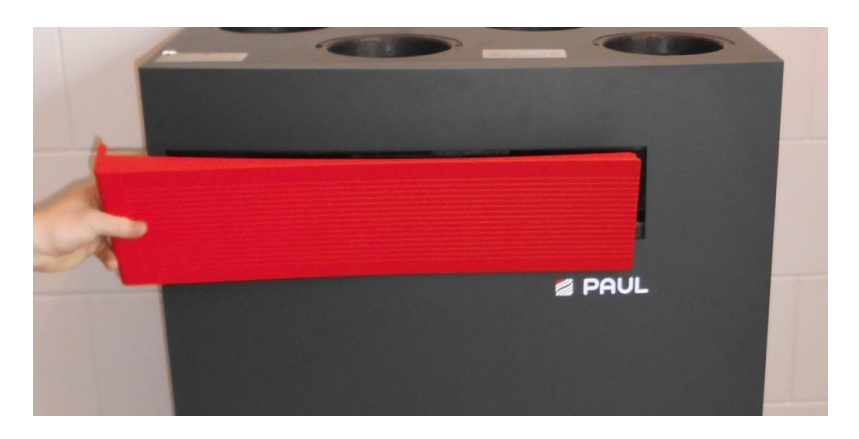

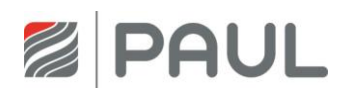

4. Nehmen Sie die Fronthaube vom Gerät ab. Ziehen Sie zuerst die Fronthaube im Bereich der beiden Federlaschen (an der frontseitigen Unterseite des Gerätes) ca. 5 cm vom Gerät ab, und schieben Sie sie danach in Richtung Luftleitungsanschlüsse aus den Schlitzöffnungen (an der frontseitigen Oberseite des Gehäuses).

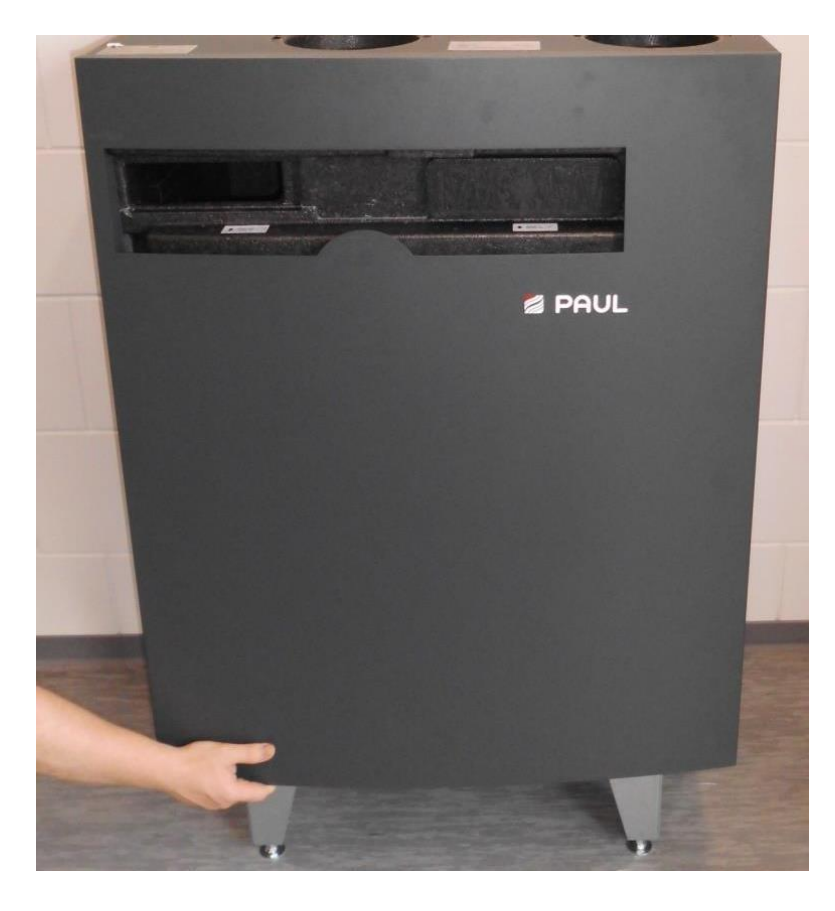

5. Ziehen Sie mittels Zugband die EPP-Wärmetauscherabdeckung aus dem EPP-Schaumgehäuse. Dabei das Zugband im Bereich der Griffmulden der Schaumstoffabdeckung greifen.

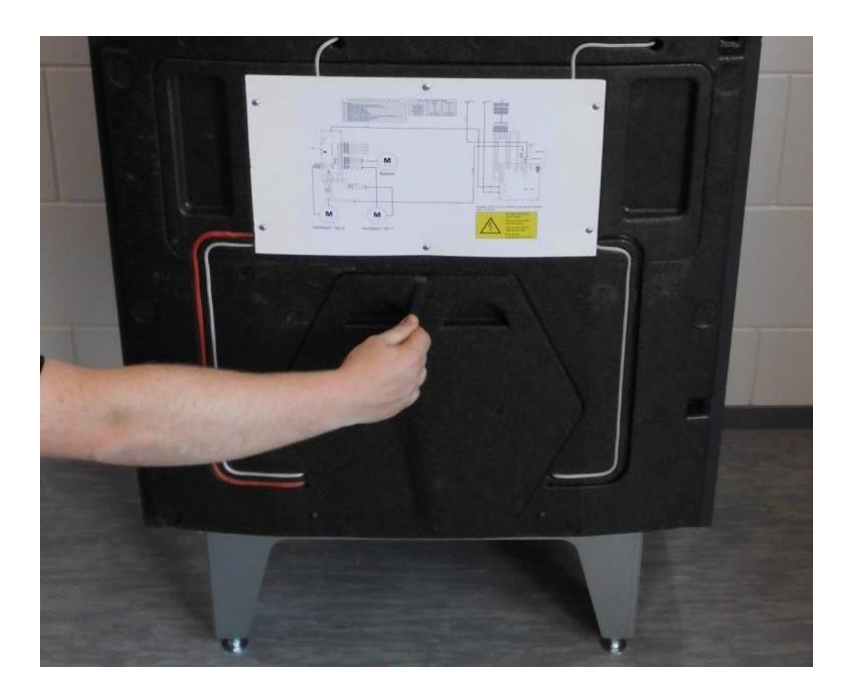

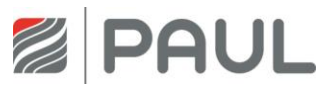

6. Ziehen Sie den Wärmetauscher am Zugband fassend aus dem EPP-Schaumstoffgehäuse.

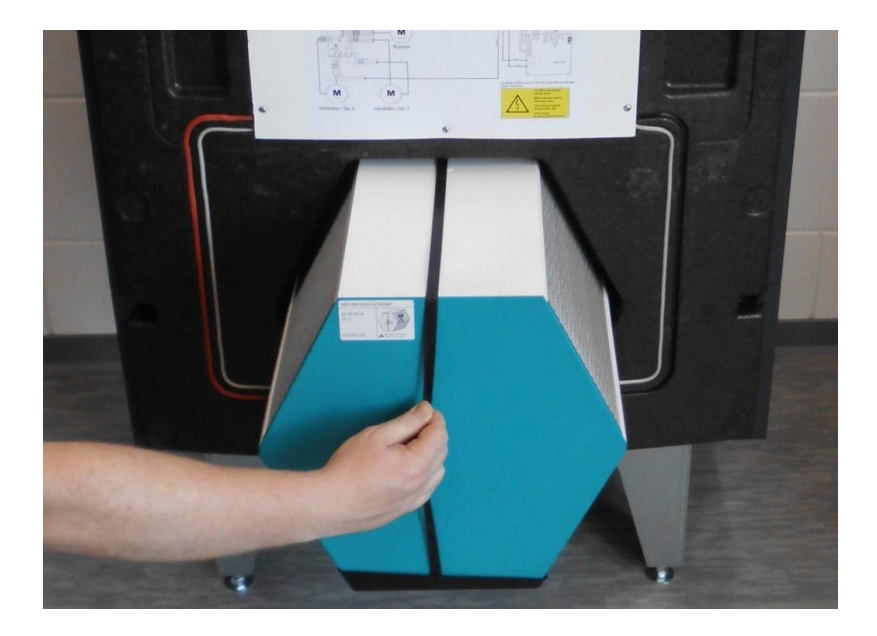

7. Entfernen Sie die Elektronikabdeckung, dazu öffnen Sie die 6 Schrauben.

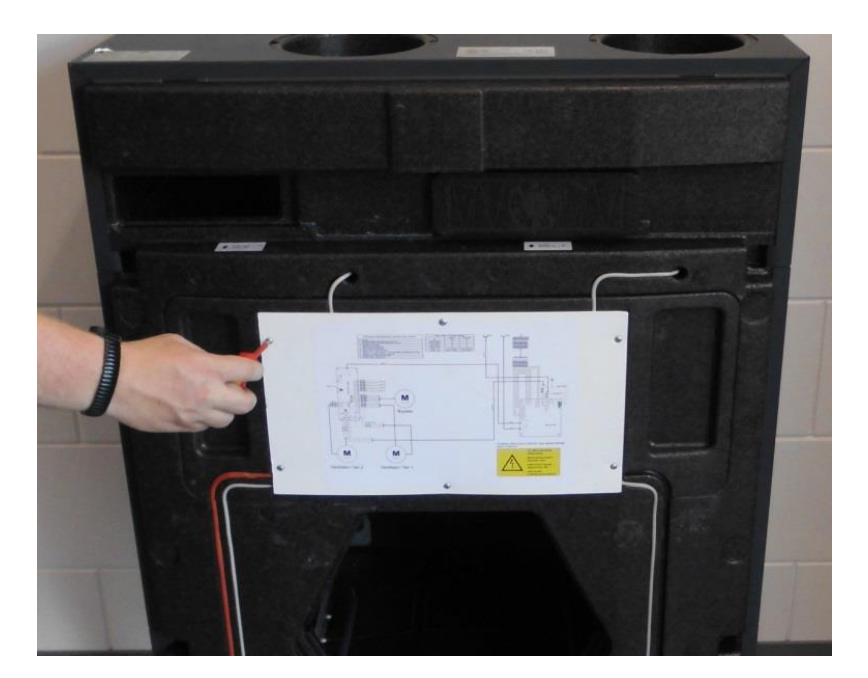

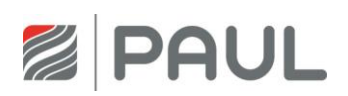

8. Schieben Sie das PVC-Rohr nach vorn aus dem EPP-Gehäuse.

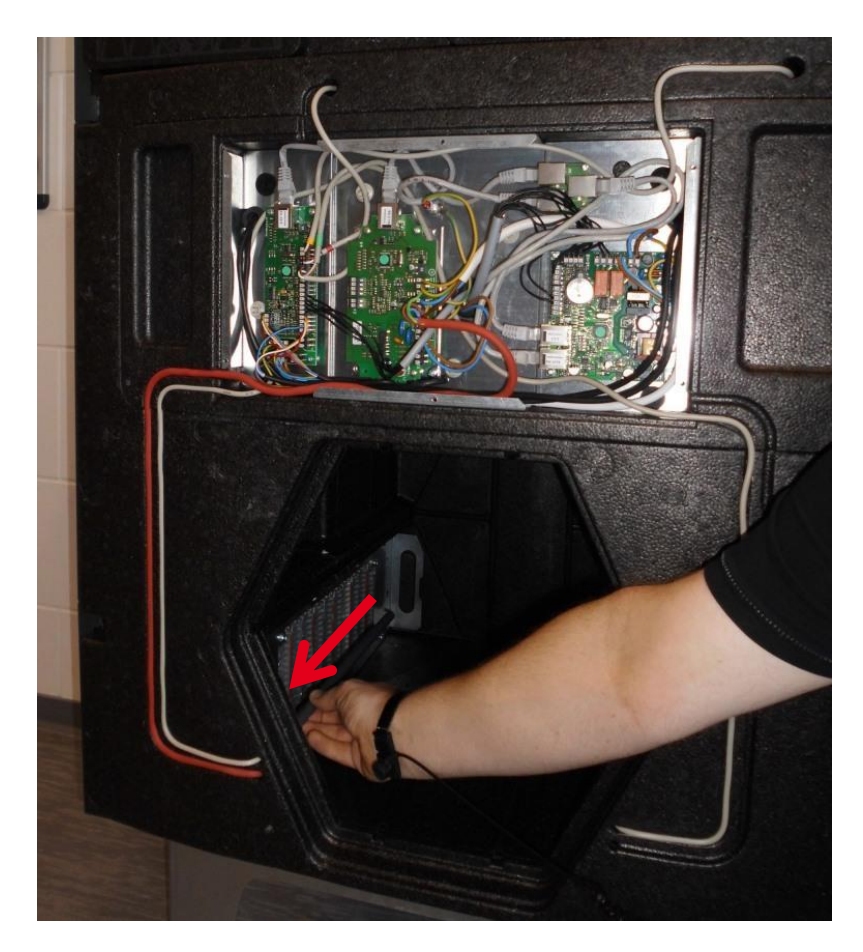

9. Klemmen Sie das Netzkabel des PTC-Elementes vom BUS-Thermostat ab.

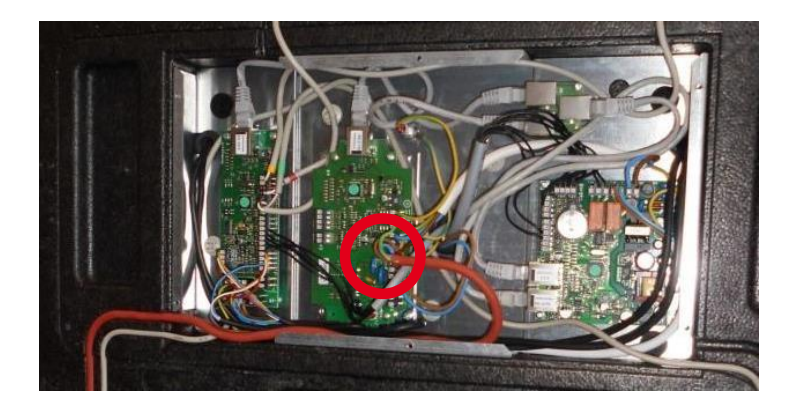

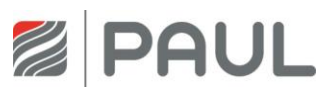

10. Ziehen Sie das Netzkabel aus der Kabelführung (Nut).

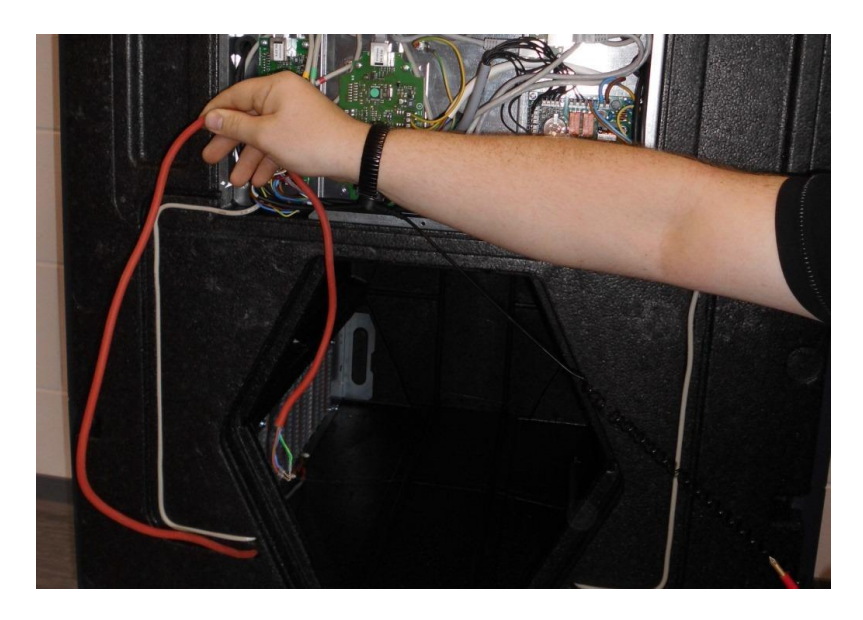

11. Lösen Sie die beiden Schrauben am PTC-Element.

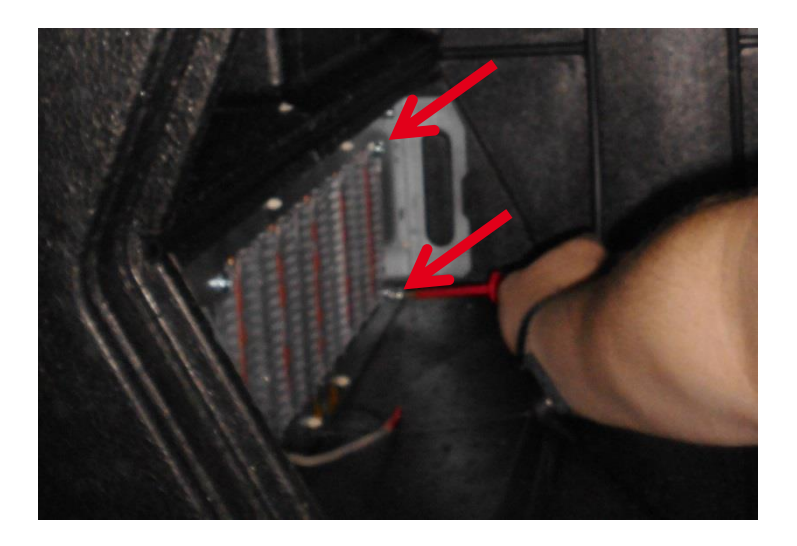

12. Schieben Sie das PTC-Element am hinteren Teil zusammen und entnehmen Sie es aus dem EPP-Gehäuse.

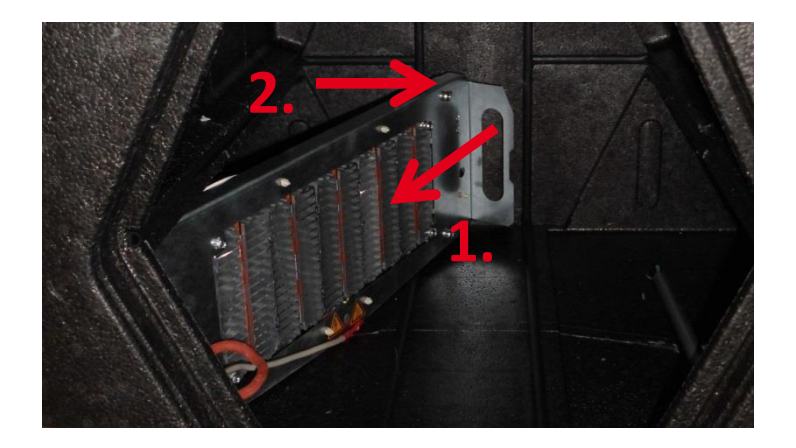

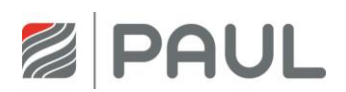

13. Setzen Sie das neue PTC-Element ein.

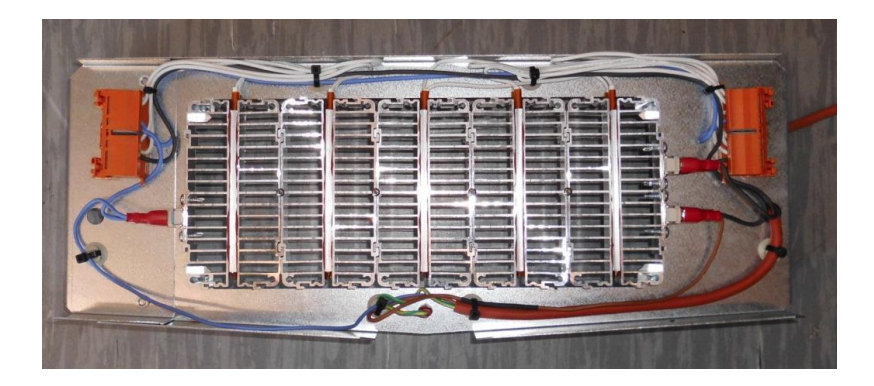

- 14. Montieren Sie danach alle Teile in umgekehrter Reihenfolge. Beim Einschieben des Wärmetauschers in das Gerät ist darauf zu achten, dass die beiden Aussparungen der Kondensatwanne zum Kondensatablauf zeigen (siehe Pkt. 4).
- 15. Stellen Sie die Netzverbindung wieder her.

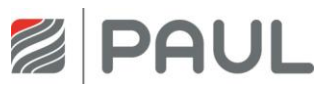

# <span id="page-18-0"></span>**6 Austausch der Masterplatine, der Slaveplatine und des BUS-Thermostats**

- 1. Lesen Sie das Programm mit einem PC aus oder notieren Sie die Einstellwerte des TFT.
- 2. Trennen Sie das Gerät vom Netzanschluss.

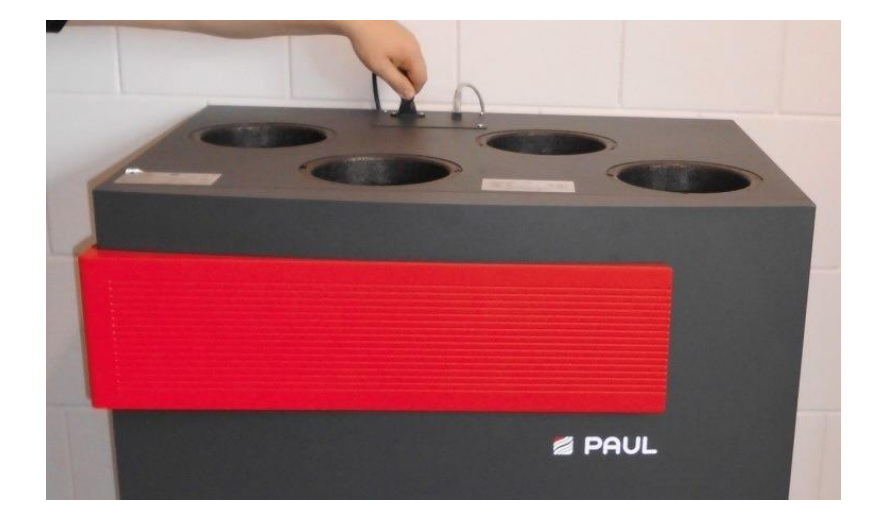

3. Tragen Sie für Arbeiten an der Elektronik ein ESD-Armband.

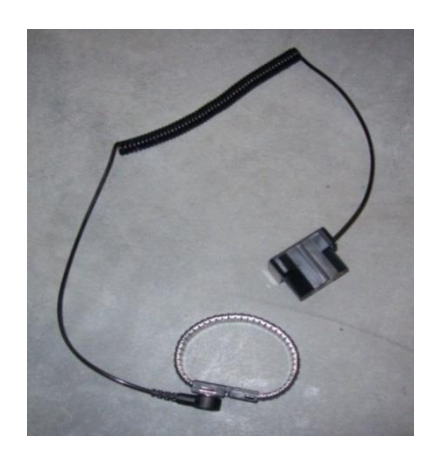

4. Ziehen Sie die Wartungsklappe von der Fronthaube ab.

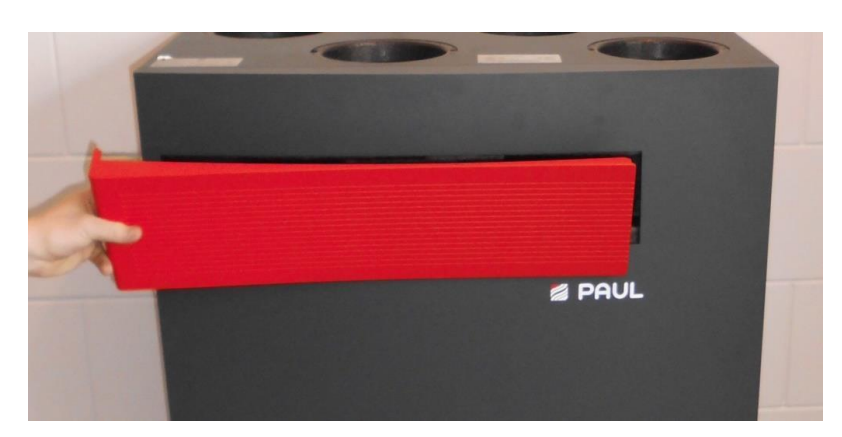

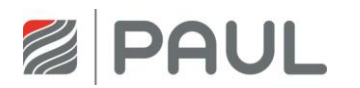

5. Nehmen Sie die Fronthaube vom Gerät ab. Ziehen Sie zuerst die Fronthaube im Bereich der beiden Federlaschen (an der frontseitigen Unterseite des Gerätes) ca. 5 cm vom Gerät ab, und schieben Sie sie danach in Richtung Luftleitungsanschlüsse aus den Schlitzöffnungen (an der frontseitigen Oberseite des Gehäuses).

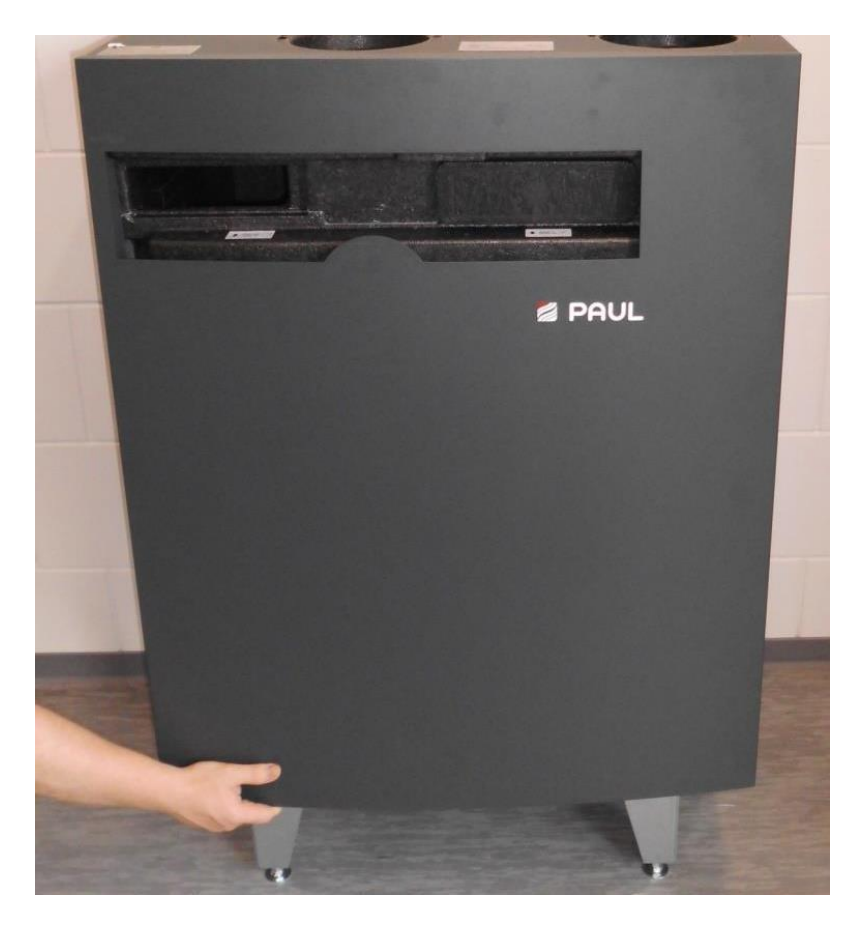

6. Entfernen Sie die Elektronikabdeckung, dazu öffnen Sie die 6 Schrauben.

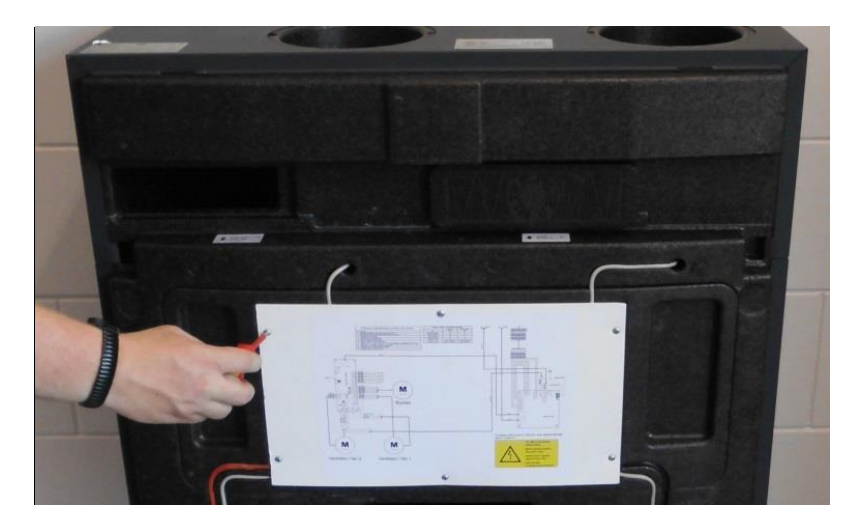

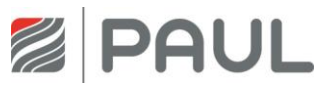

7. Entfernen Sie die Kabel von der Masterplatine und demontieren diese aus dem Gerät.

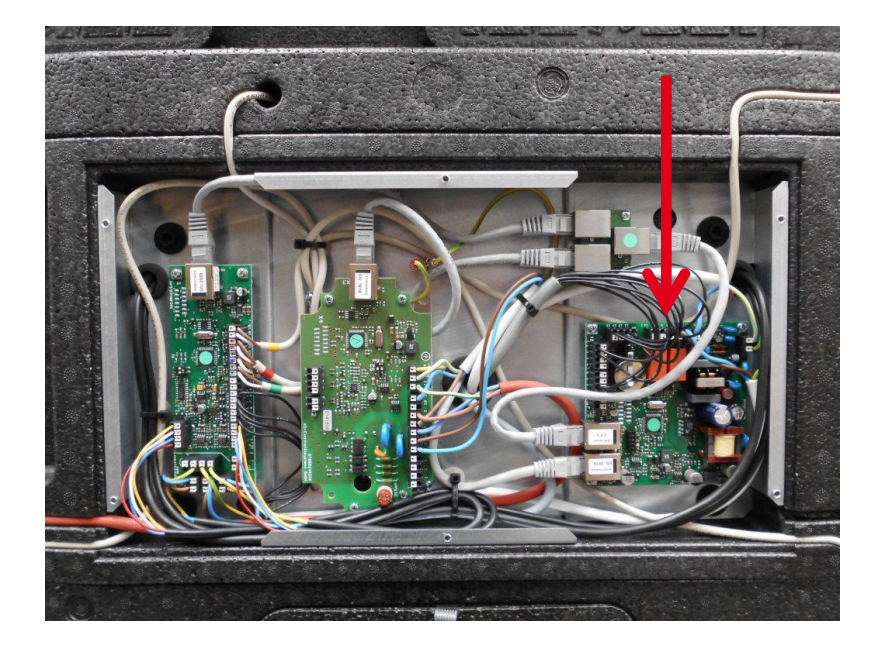

- 8. Montieren Sie die neue Masterplatine im Gerät. Achten Sie darauf, die Kabel laut Schaltplan zu montieren (siehe Anhang).
- 9. Entfernen Sie die Kabel vom der Lüfterslaveplatine und demontieren diese aus dem Gerät.

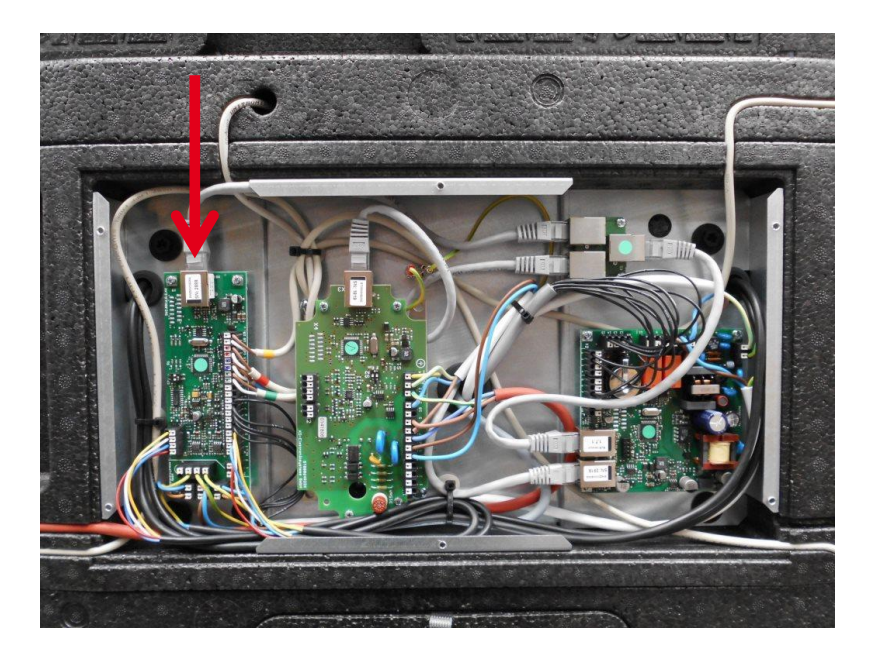

10. Montieren Sie die neue Lüfterslaveplatine im Gerät. Achten Sie darauf, die Kabel laut Schaltplan zu montieren (siehe Anhang).

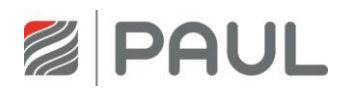

11. Stellen Sie mit Hilfe der DIP-Schalter auf der neuen Lüfterslaveplatine die richtige Geräteversion ein.

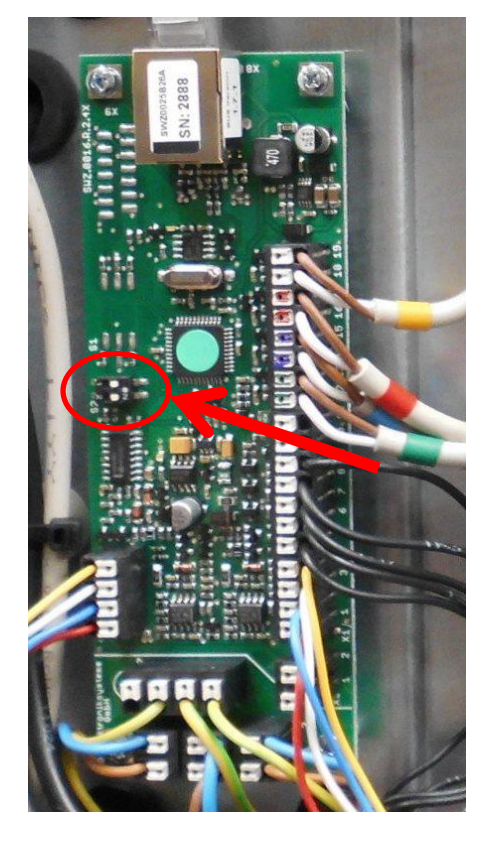

DIP 1 = linke Geräteversion "off"/ rechte Geräteversion "on" DIP  $2 = n$ on"

Die Geräteversion finden Sie auf dem Typenschild des Gerätes.

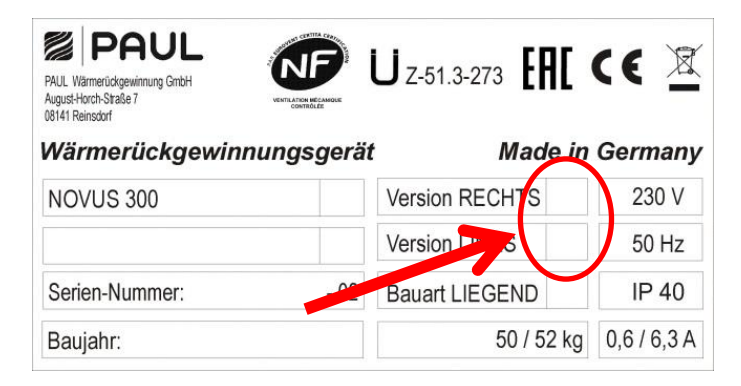

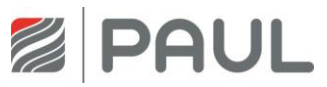

12. Entfernen Sie die Kabel vom BUS-Thermostat und demontieren dieses aus dem Gerät.

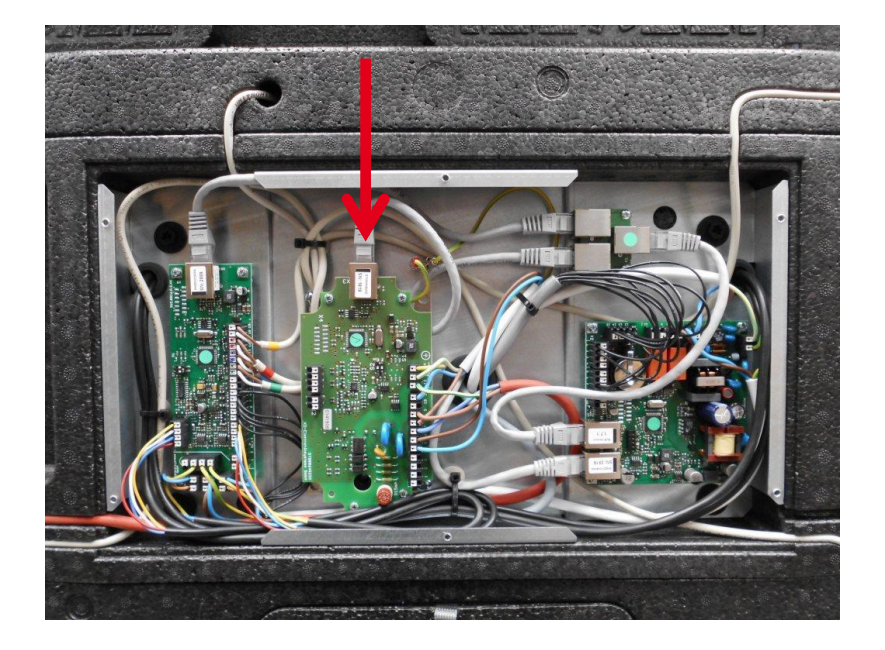

- 13. Montieren Sie das neue BUS-Thermostat im Gerät. Achten Sie darauf, die Kabel laut Schaltplan zu montieren (siehe Anhang).
- 14. Achten Sie darauf, dass die DIP-Schalter richtig eingestellt sind.

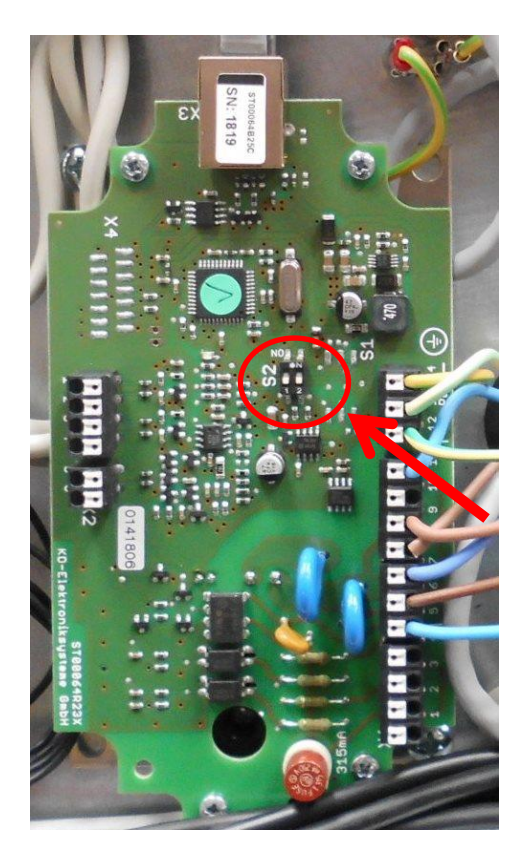

DIP  $1 = 0.0$ off" DIP  $2 = 0.0$ off"

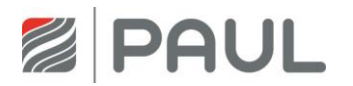

- 15. Setzen Sie das Gerät in umgekehrter Reihenfolge wieder zusammen.
- 16. Stellen Sie die Netzverbindung wieder her.
- 17. Programmieren Sie das Gerät.

#### **Wichtiger Hinweis!**

Achten Sie darauf, dass Sie die richtige Platine in das jeweilige Gerät montieren.

#### **NOVUS 300**

Art.-Nr. 524002280 Masterplatine NOVUS 300 RD (schwarzer Balken auf Typenschild) Art.-Nr. 521014120 Lüfterslaveplatine RD (schwarzer Balken auf Typenschild)

#### **NOVUS 450**

Art.-Nr. 524002290 Masterplatine NOVUS 450 RD (schwarzer Balken auf Typenschild) Art.-Nr. 521014120 Lüfterslaveplatine RD (schwarzer Balken auf Typenschild)

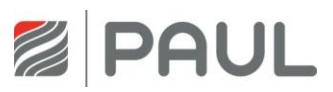

# <span id="page-24-0"></span>**7 Austausch des Ventilators**

1. Trennen Sie das Gerät vom Netzanschluss.

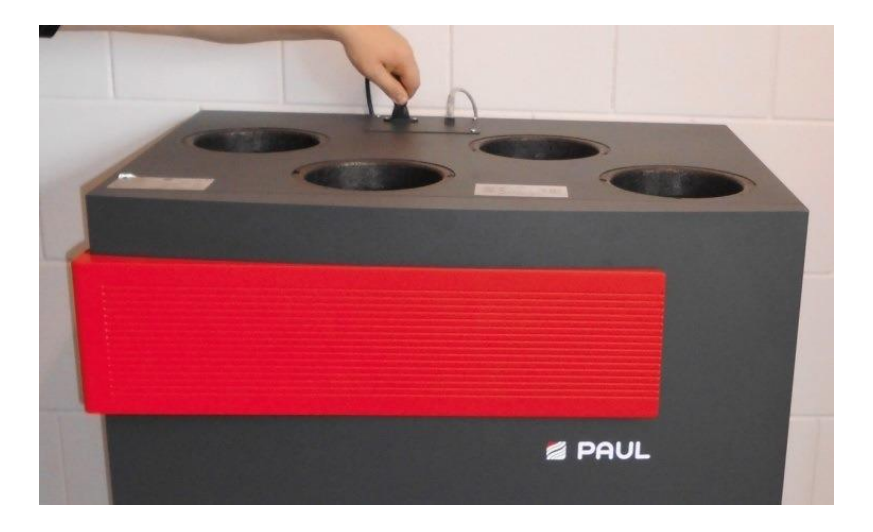

2. Tragen Sie für Arbeiten an der Elektronik ein ESD-Armband.

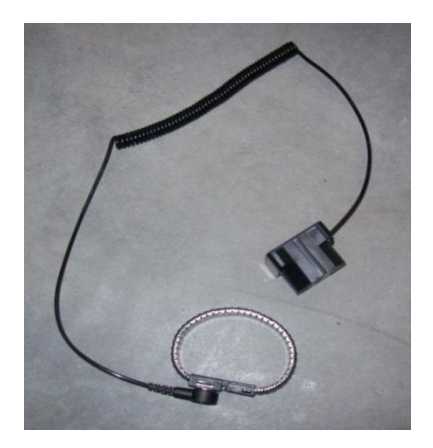

3. Ziehen Sie die Wartungsklappe von der Fronthaube ab.

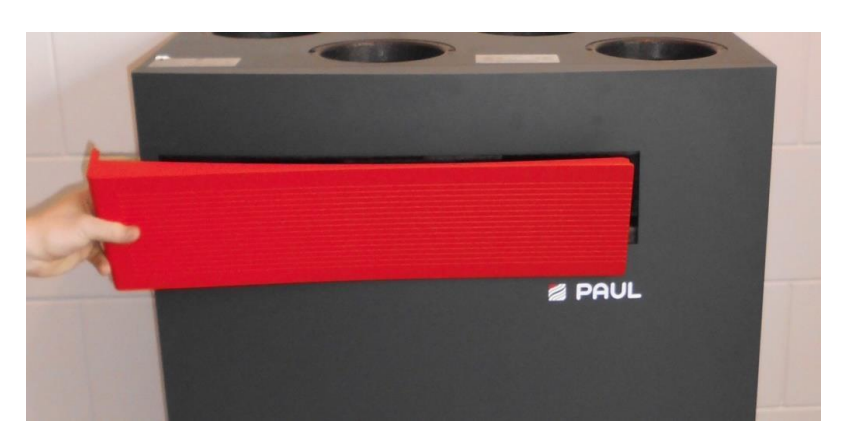

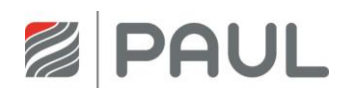

4. Nehmen Sie die Fronthaube vom Gerät ab. Ziehen Sie zuerst die Fronthaube im Bereich der beiden Federlaschen (an der frontseitigen Unterseite des Gerätes) ca. 5 cm vom Gerät ab, und schieben Sie sie danach in Richtung Luftleitungsanschlüsse aus den Schlitzöffnungen (an der frontseitigen Oberseite des Gehäuses).

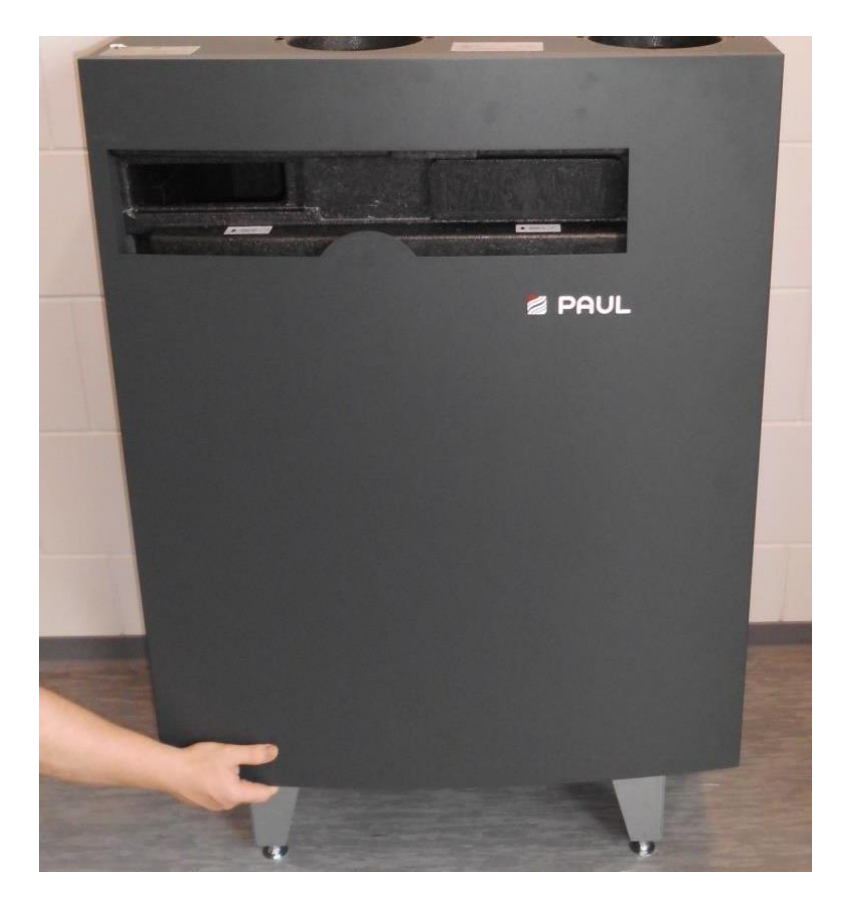

5. Entfernen Sie die Elektronikabdeckung, dazu öffnen Sie die 6 Schrauben.

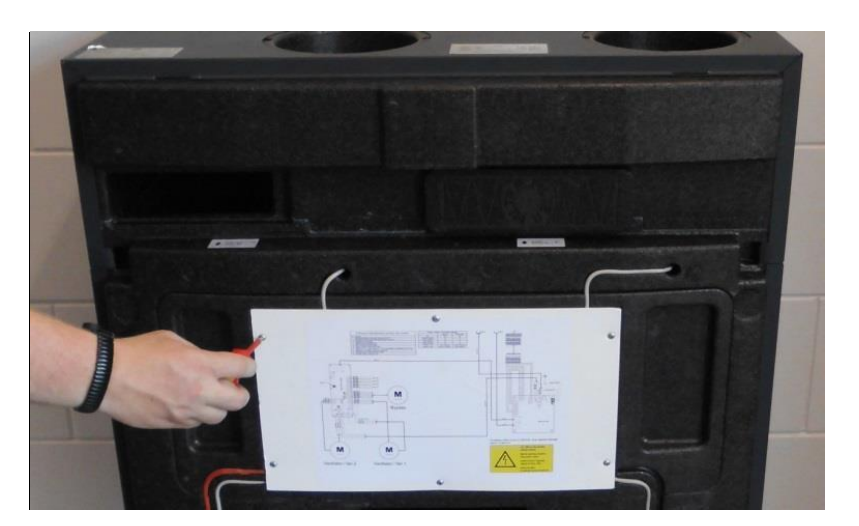

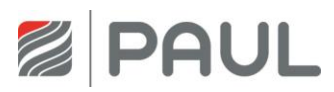

6. Entfernen Sie die Kabel des Ventilators von der Slaveplatine.

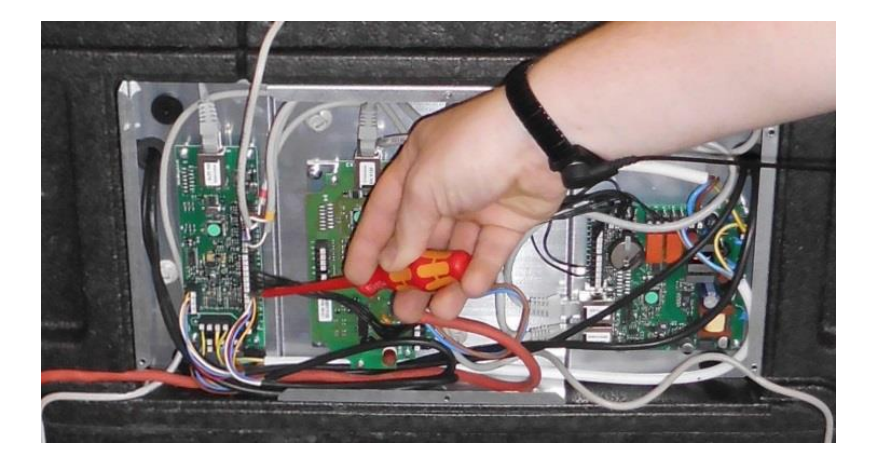

7. Ziehen Sie den EPP-Steuerungsträger aus dem Gerät.

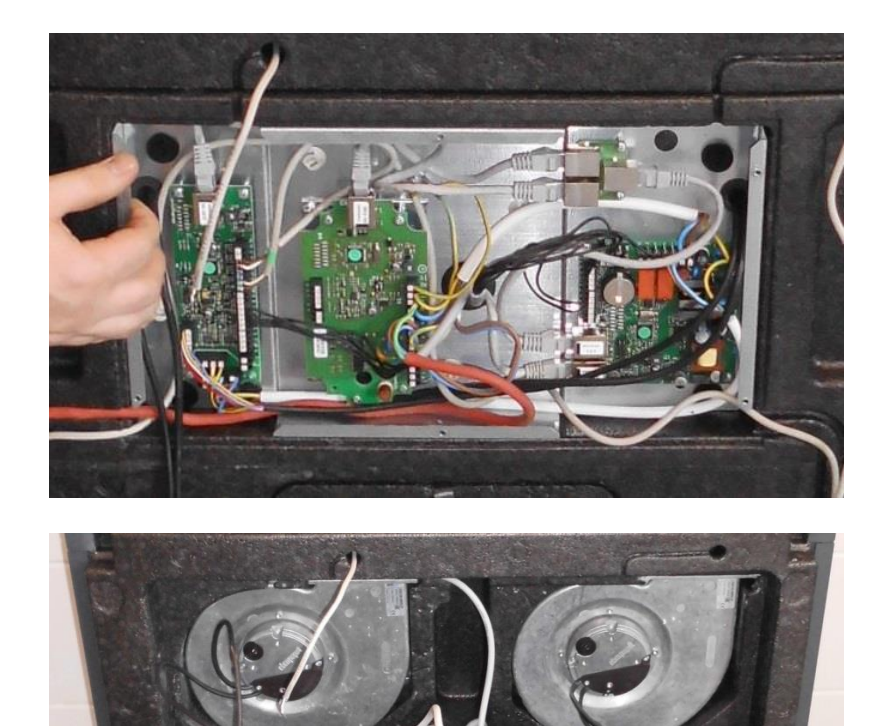

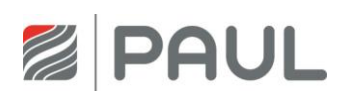

8. Ziehen Sie den Ventilator mit einer Zange aus dem Gerät.

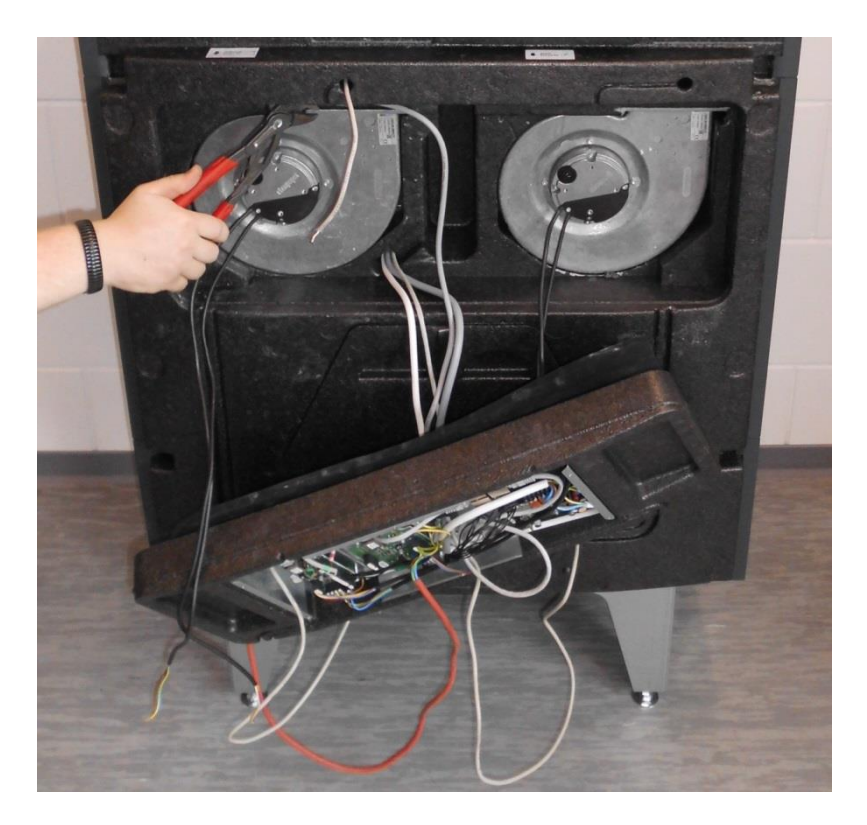

9. Tragen Sie die Dichtmasse (NeoFermit) auf das Ventilatorgehäuse des neuen Ventilators auf.

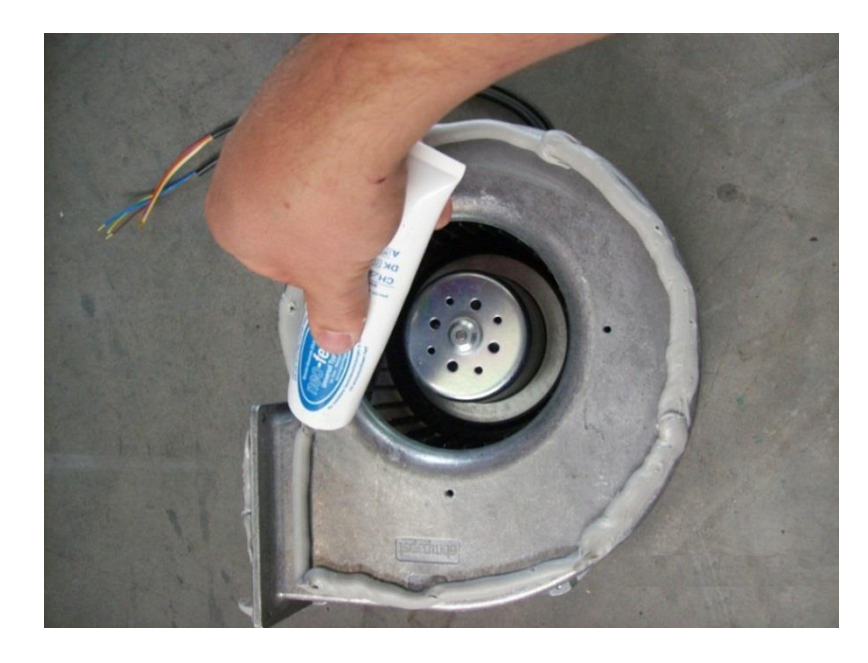

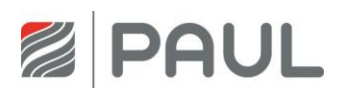

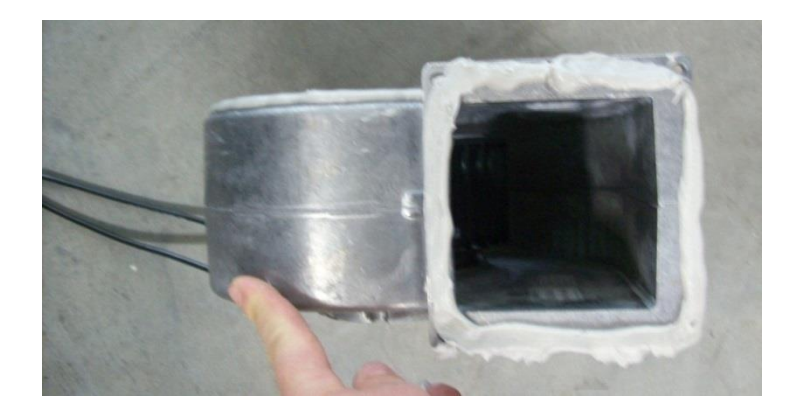

10. Setzen Sie den Ventilator in das Gehäuse des Lüftungsgerätes ein und entfernen Sie die überschüssige Dichtmasse.

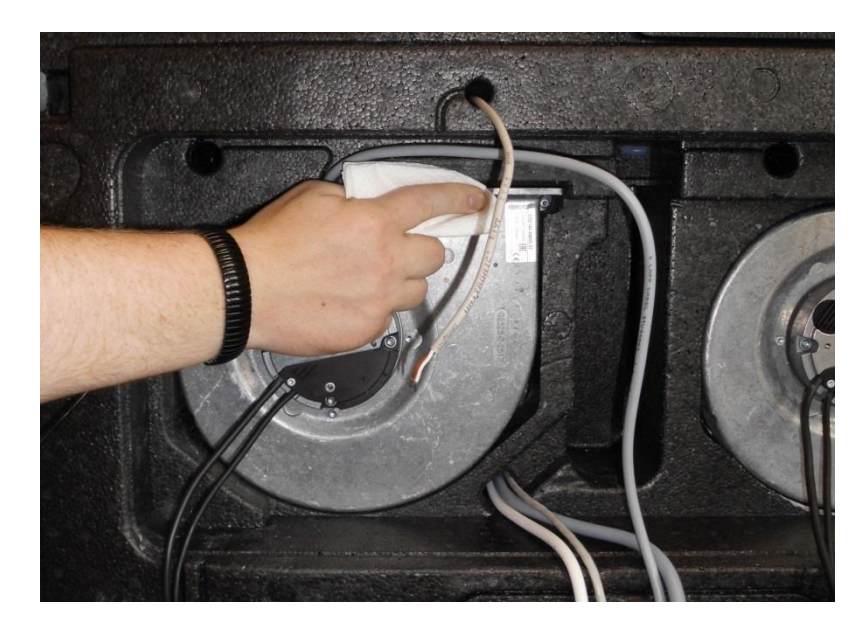

- 11. Setzen Sie das Gerät in umgekehrter Reihenfolge wieder zusammen.
- 12. Stellen Sie die Netzverbindung wieder her.

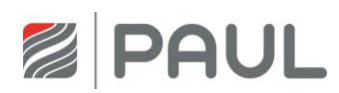

# <span id="page-29-0"></span>**8 Austausch des Bypassmotors**

1. Trennen Sie das Gerät vom Netzanschluss.

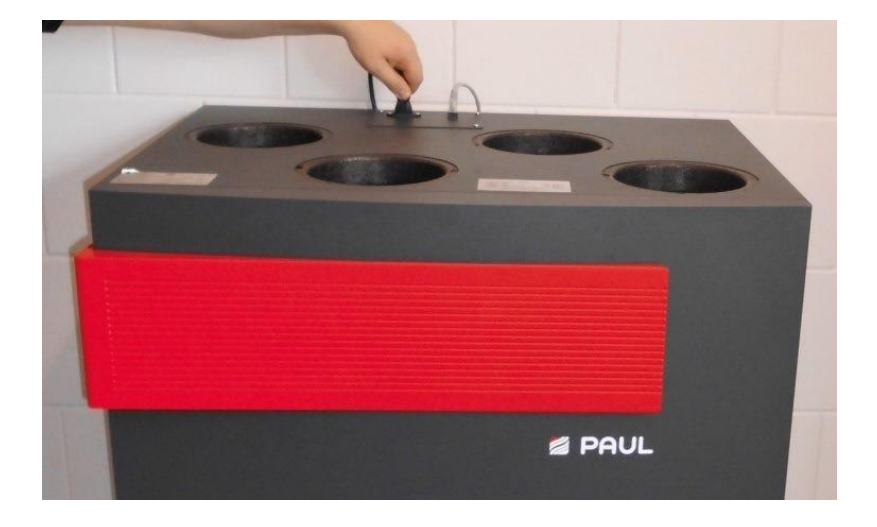

2. Tragen Sie für Arbeiten an der Elektronik ein ESD-Armband.

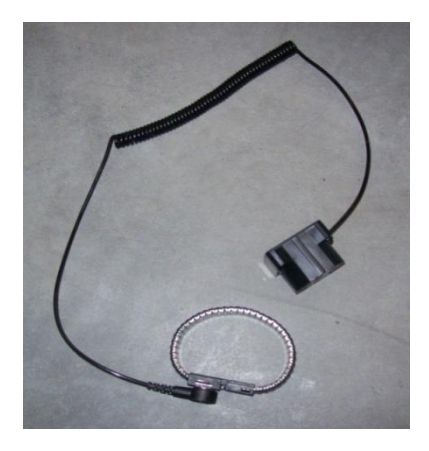

3. Ziehen Sie die Wartungsklappe von der Fronthaube ab.

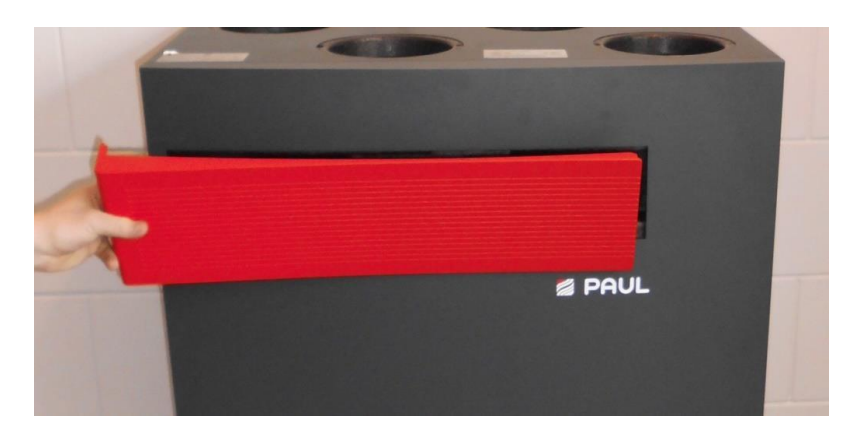

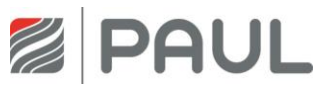

4. Nehmen Sie die Fronthaube vom Gerät ab. Ziehen Sie zuerst die Fronthaube im Bereich der beiden Federlaschen (an der frontseitigen Unterseite des Gerätes) ca. 5 cm vom Gerät ab, und schieben Sie sie danach in Richtung Luftleitungsanschlüsse aus den Schlitzöffnungen (an der frontseitigen Oberseite des Gehäuses).

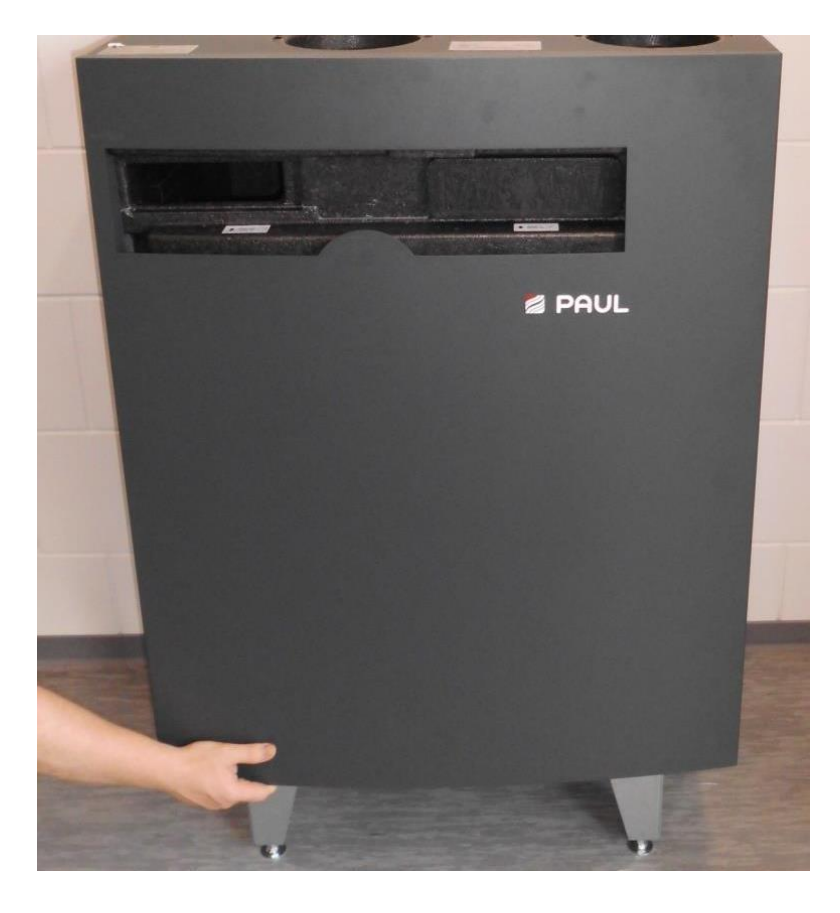

5. Entfernen Sie die Elektronikabdeckung, dazu öffnen Sie die 6 Schrauben.

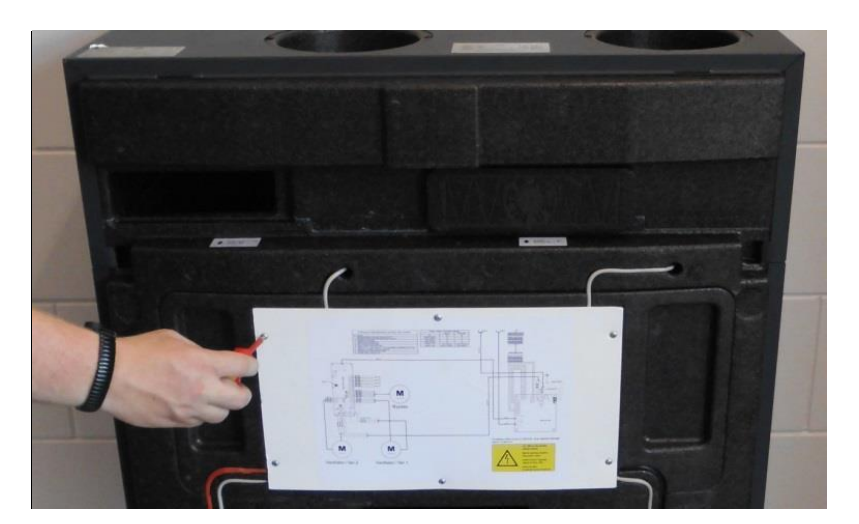

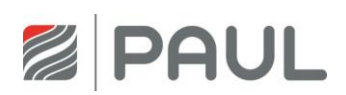

6. Entfernen Sie die Kabel des linken Ventilators von der Slaveplatine.

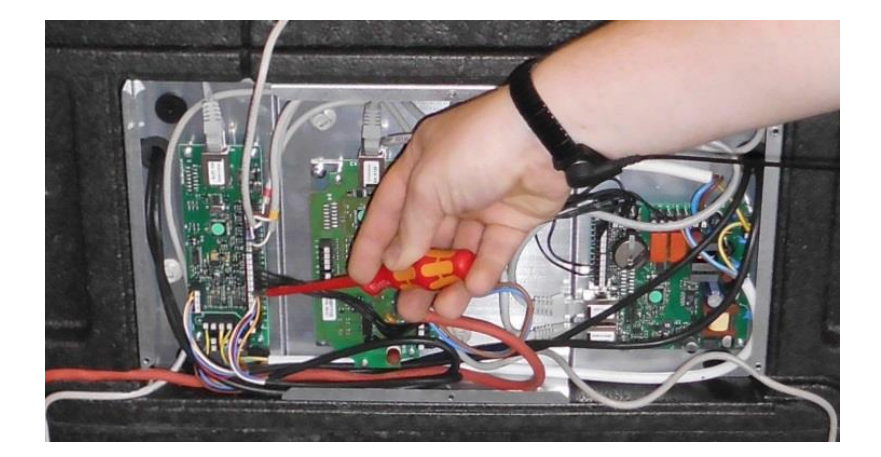

7. Ziehen Sie den EPP-Steuerungsträger aus dem Gerät.

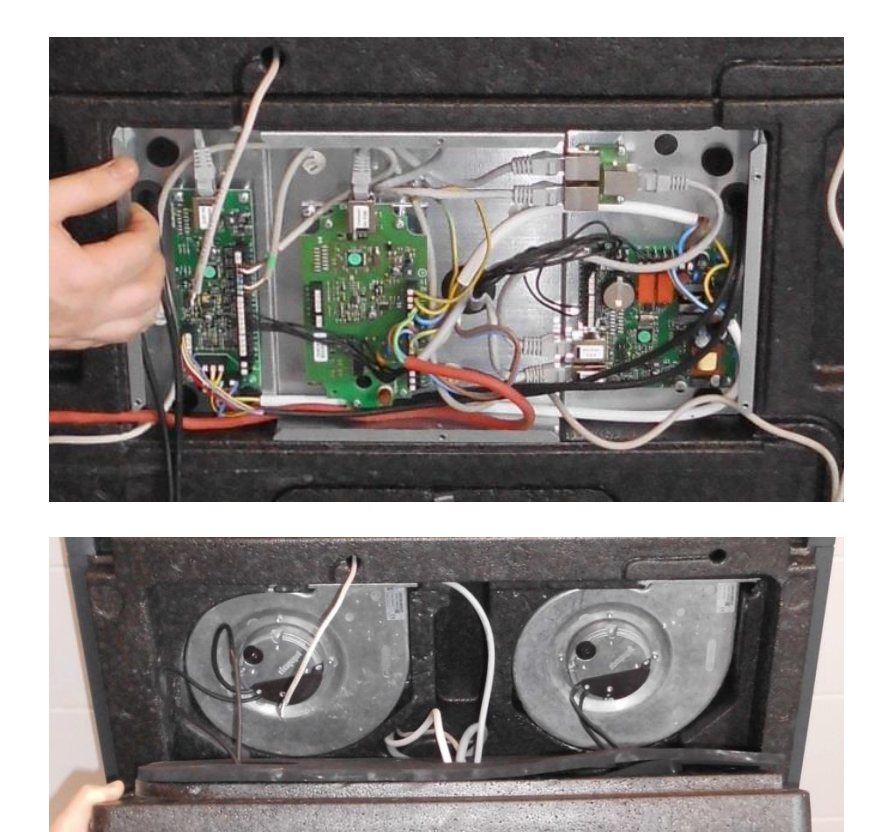

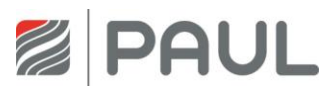

8. Ziehen Sie den Ventilator mit einer Zange aus dem Gerät.

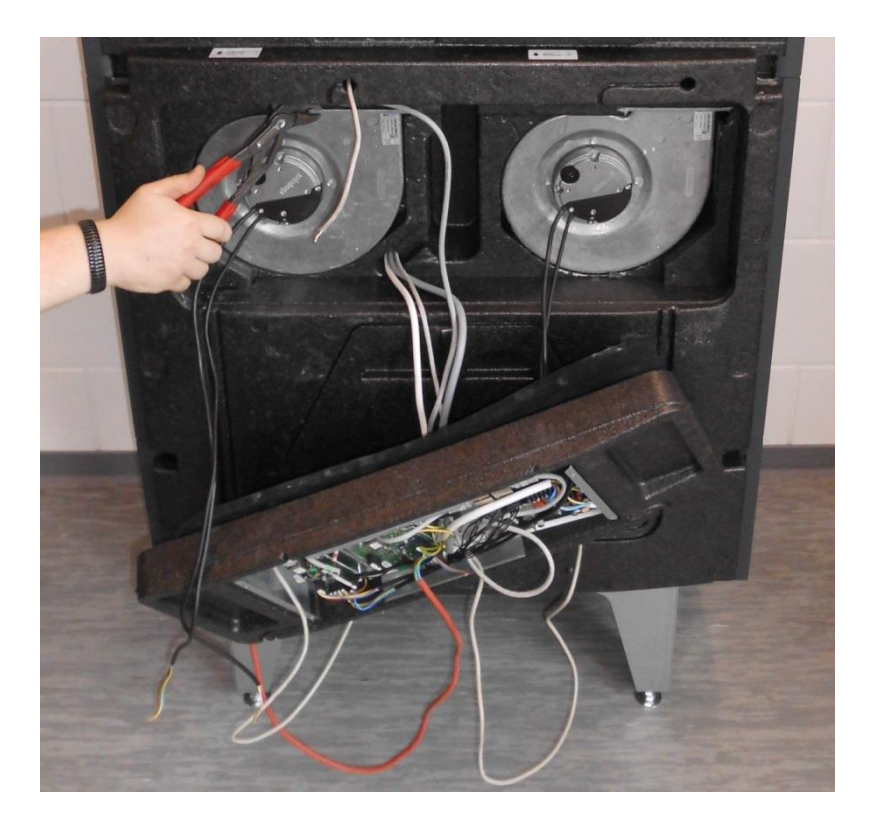

9. Hebeln Sie mit Hilfe eines Schraubendrehers die EPP-Bypassabdeckung aus dem Gerät.

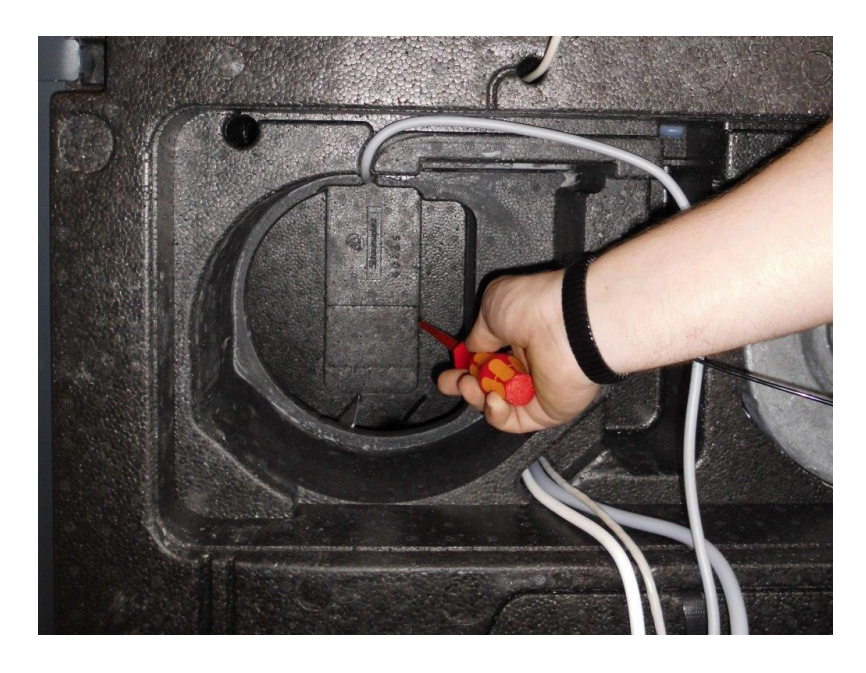

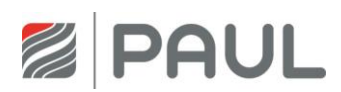

10. Ziehen Sie den Bypassmotor aus dem Gerät.

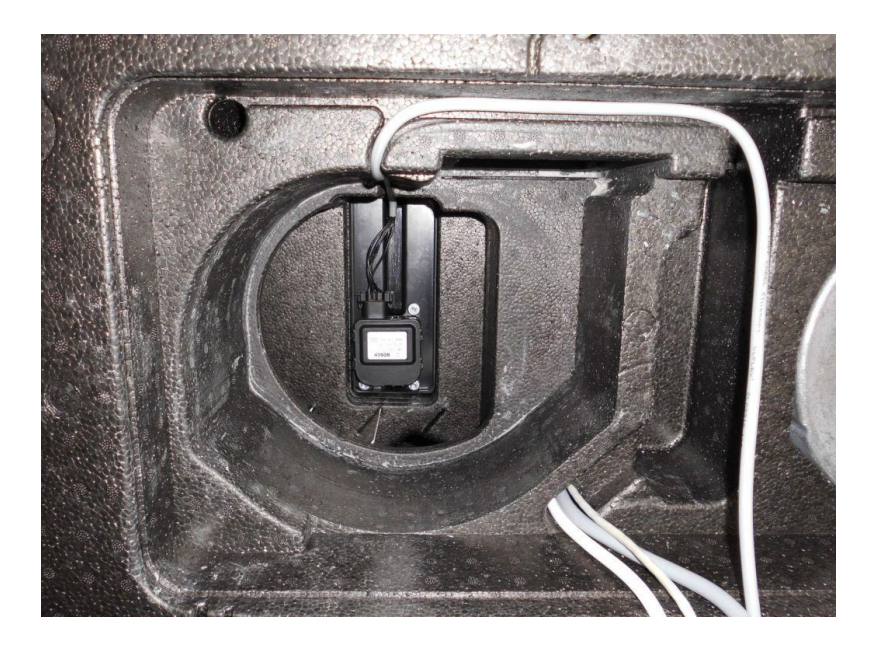

- 11. Entfernen Sie den Stecker des Bypassmotors.
- 12. Öffnen Sie die Schrauben um den Bypassmotor auszutauschen.

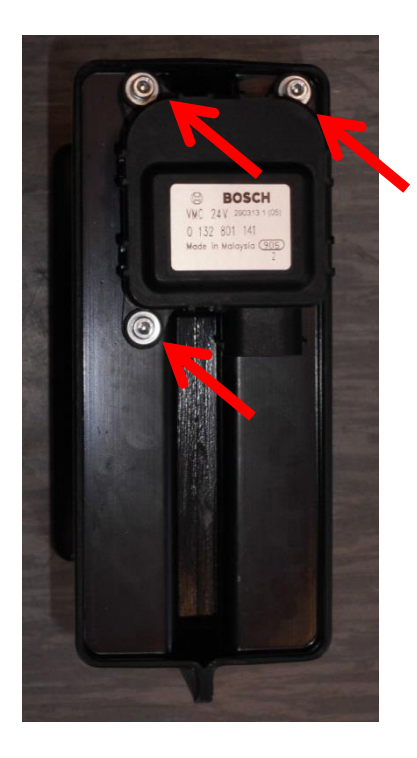

13. Setzen Sie die Bypass-Klappe und die EPP-Bypassabdeckung in das Lüftungsgerät ein.

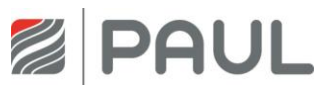

14. Tragen Sie die Dichtmasse (NeoFermit) auf das Ventilatorgehäuse des neuen Ventilators auf.

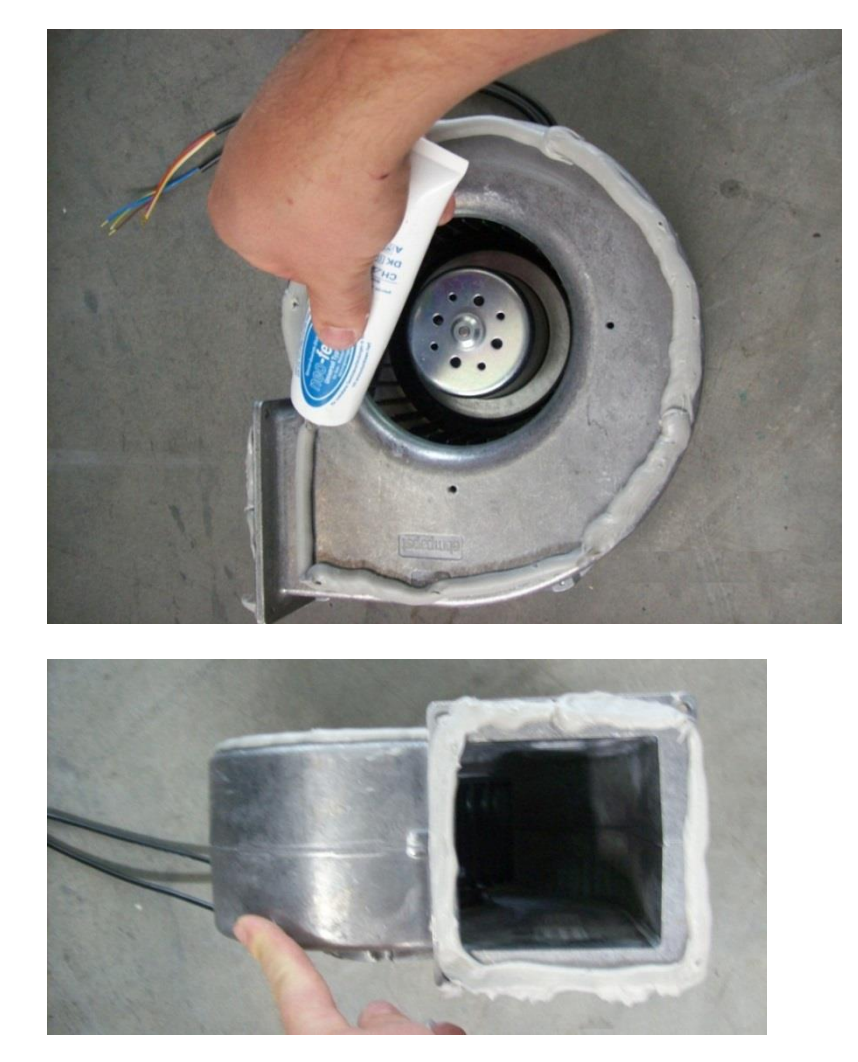

15. Setzen Sie den Ventilator in das Gehäuse des Lüftungsgerätes ein und entfernen Sie die überschüssige Dichtmasse.

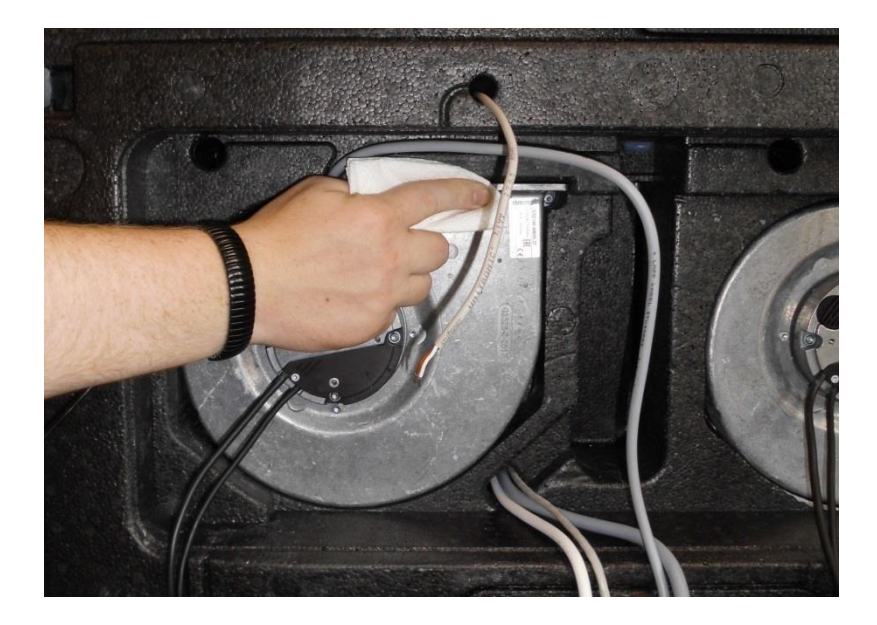

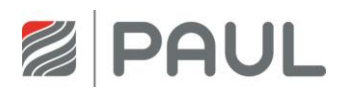

- 16. Setzen Sie das Gerät in umgekehrter Reihenfolge wieder zusammen.
- 17. Stellen Sie die Netzverbindung wieder her.

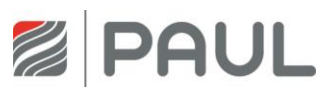

# <span id="page-36-0"></span>**9 Einbau eines Kondensatablaufes**

1. Trennen Sie das Gerät vom Netzanschluss.

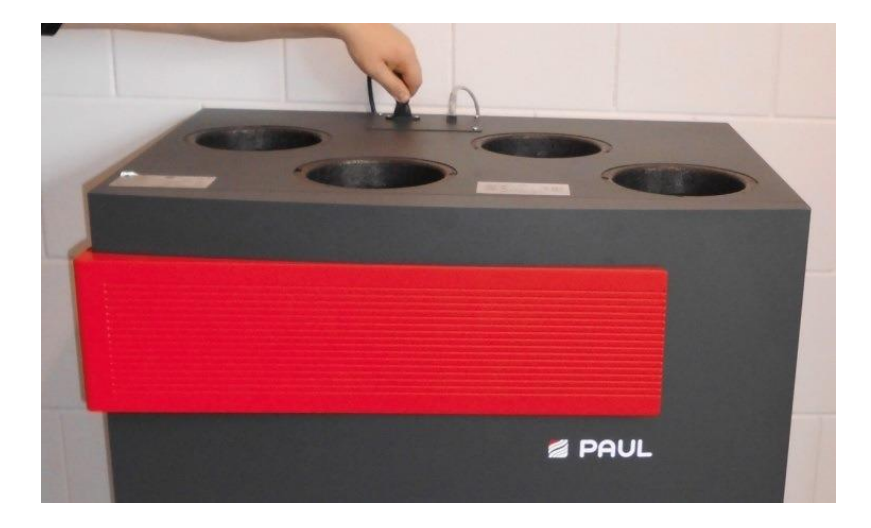

2. Entfernen Sie die vorgestanzte Öffnung mit einem Schraubendreher.

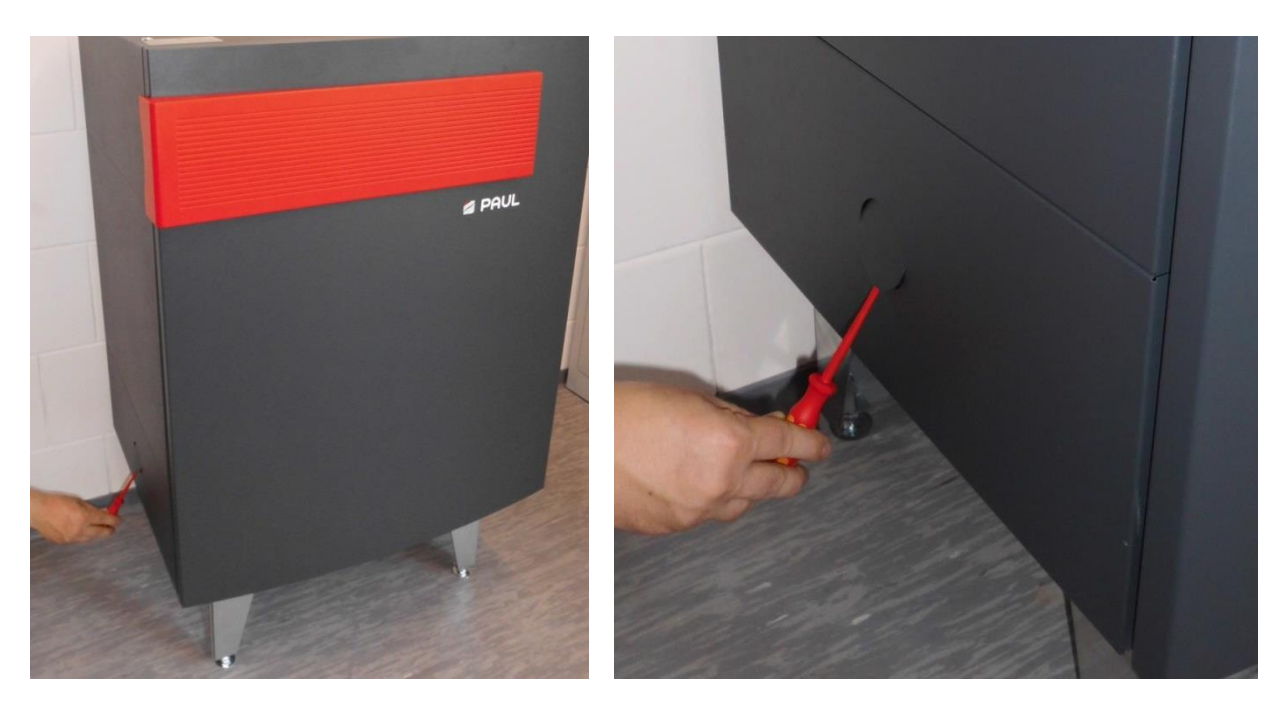

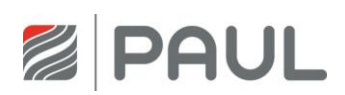

3. Bohren Sie mit einer Bohrkrone 40 mm ein Loch in das EPP-Gehäuse.

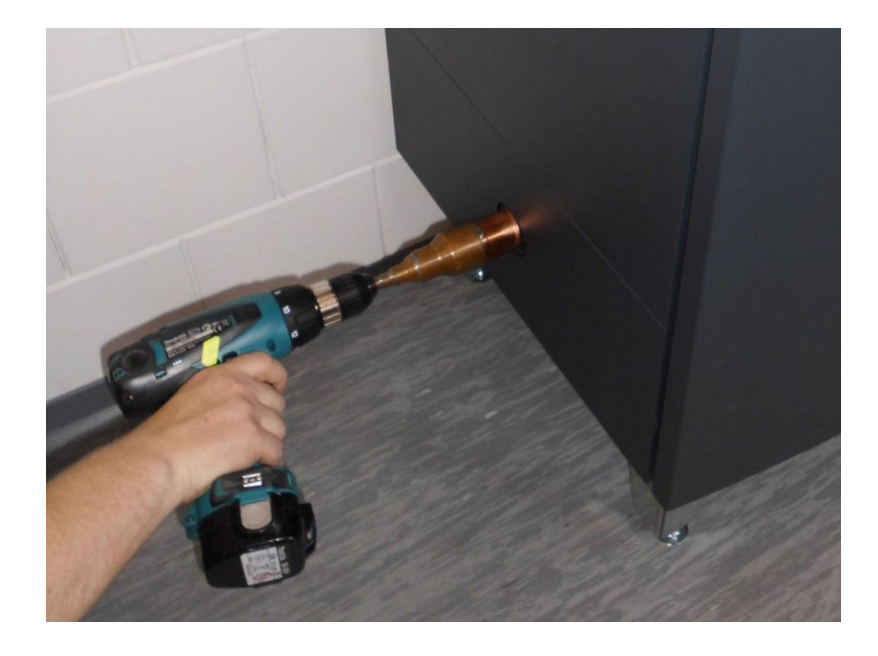

4. Tragen Sie das Dichtmittel auf den Einlauf auf.

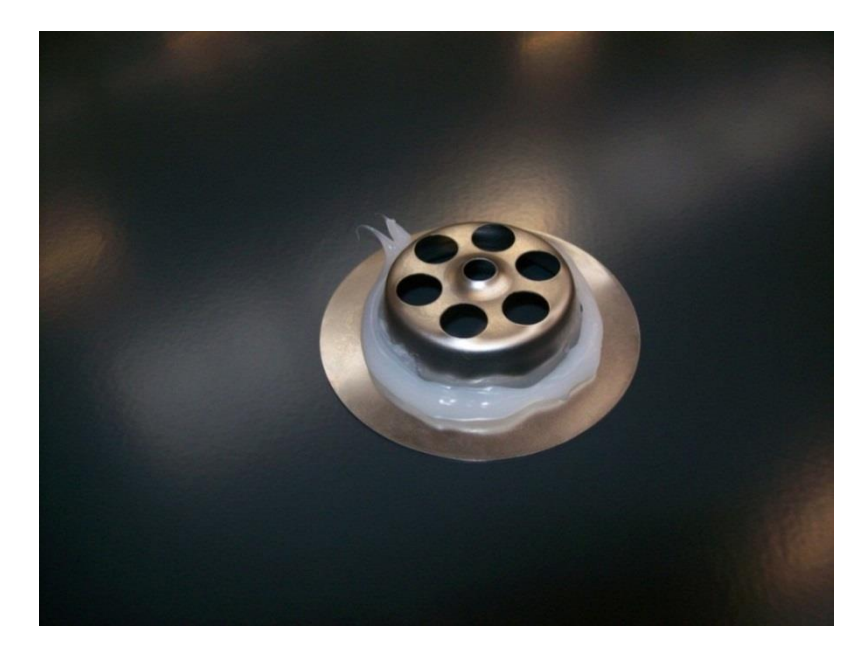

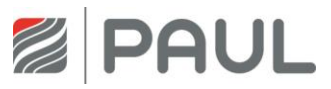

5. Setzen Sie den Einlauf in das Gerät ein und fixieren Sie ihn mit der zugehörigen Schraube.

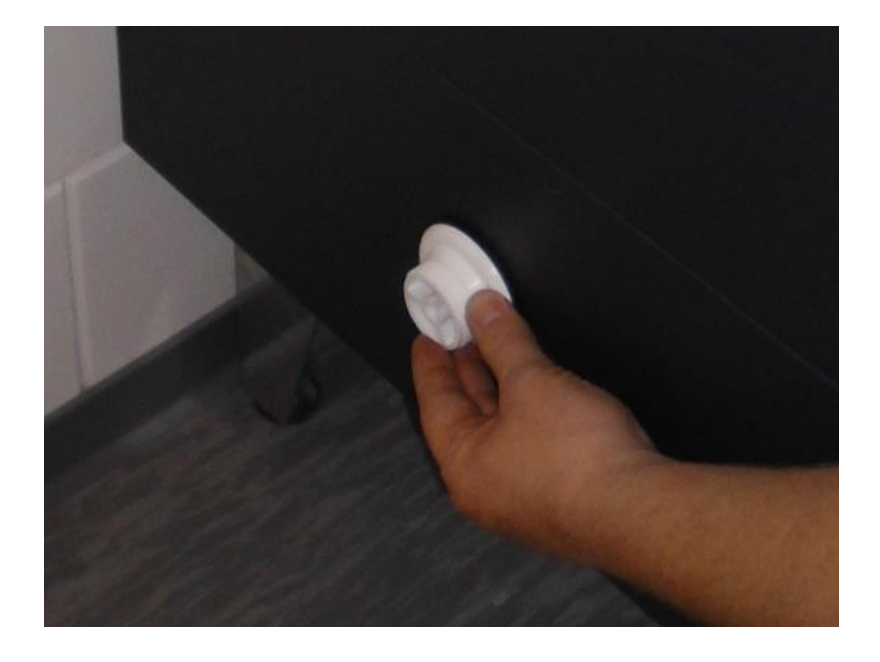

- 6. Streichen Sie das überflüssige Dichtmittel ab.
- 7. Stellen Sie die Netzverbindung wieder her.

# <span id="page-39-0"></span>**10 Meldungen, Fehlervisualisierung und Fehlersignalisierung**

Die Gerätesteuerung ist mit einem internen System zur Fehlererkennung ausgerüstet. Die Visualisierung der Fehlermeldungen und der Fehlerprognose erfolgt entsprechend der Darstellungsmöglichkeiten des angeschlossenen Bedienteiles.

Als Reaktion auf einen Fehlerzustand werden die Ventilatoren abgeschaltet und der Bypass geschlossen.

#### $\frac{18}{16}$  $L1$  $L7$ LED<sub>L8</sub> LED L1 ... L7 ি≑ 법. LED L11 LED<sub>L9</sub> Ğ  $L12$ LED<sub>L12</sub> LED L10 PAUL Ŀ

# <span id="page-39-1"></span>**10.1 Fehlersignalisierung mit LED-Bedienteil**

Die Visualisierung von Fehlern mit dem LED-Bedienteil:

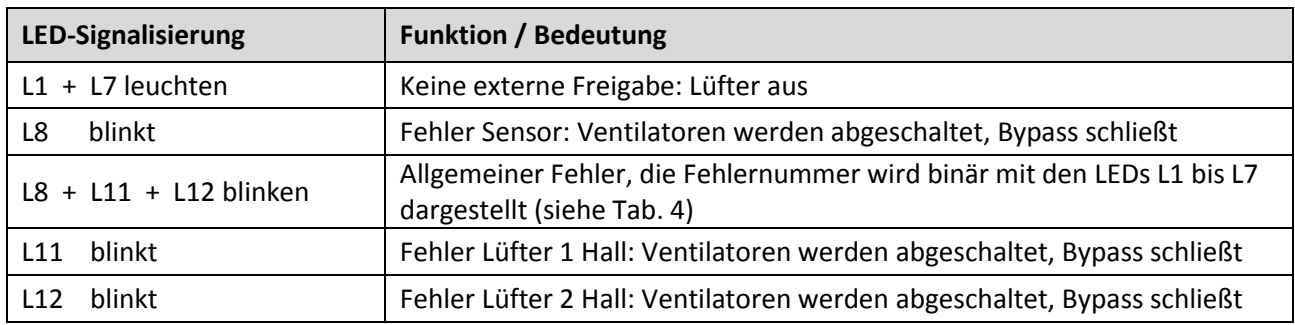

#### *Tab. 3: Funktionsbelegung der LED-Signalisierungen*

Zusätzlich zur Signalisierung der Fehlerzustände wird mittels der LED L1…L7 eine LED-Codierung generiert, die binär die Bedeutung des Fehlers darstellt. Hinweise zur Kontrolle / Maßnahme für eine mögliche Beseitigung des Fehlerzustandes werden in Tab. 5 gegeben.

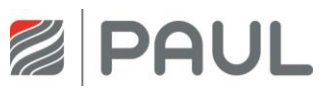

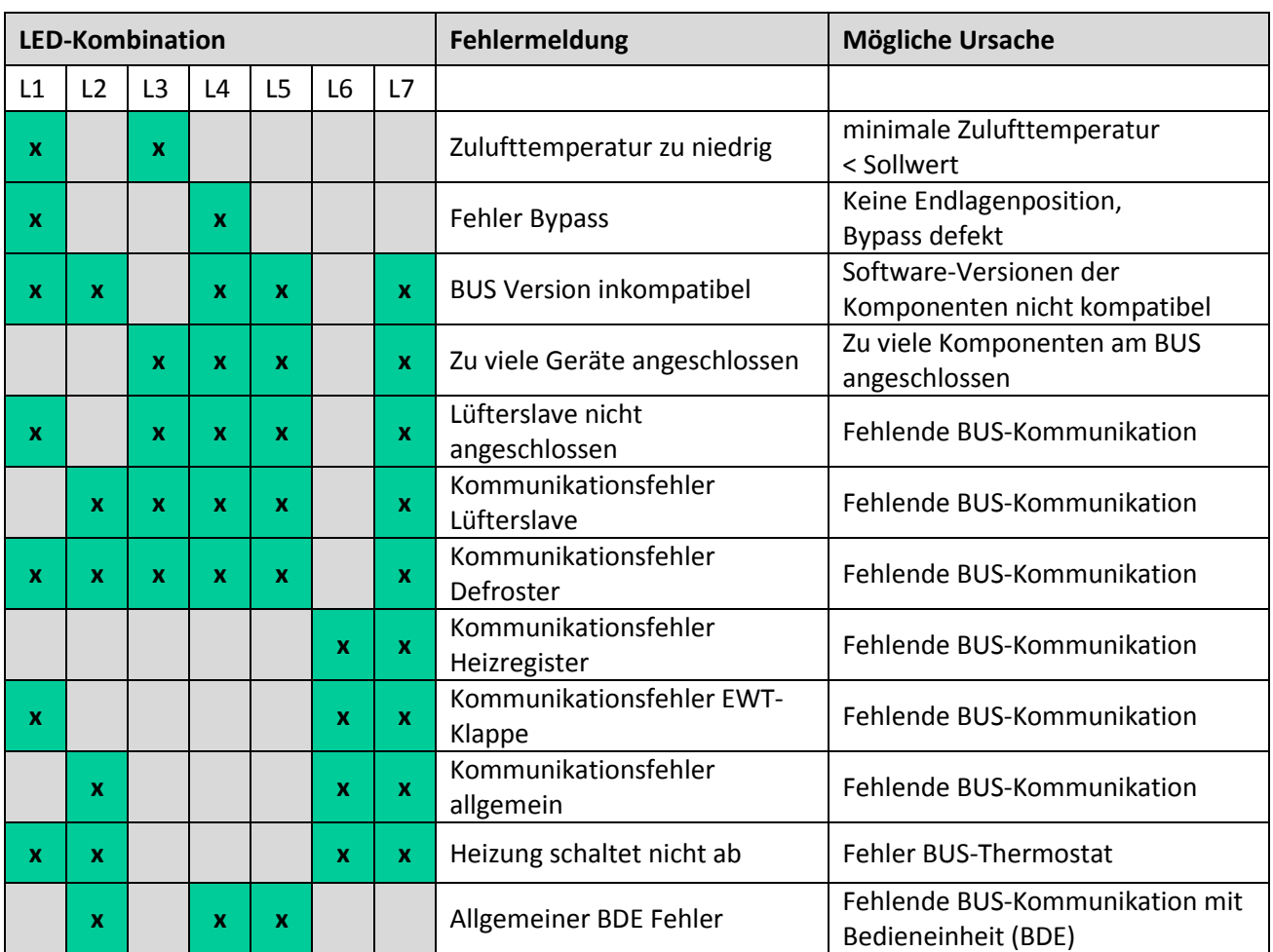

Folgende mit "x" gekennzeichnete LED-Kombinationen zur Darstellung der Fehlercodierung gelten:

*Tab. 4: Übersicht binäre Fehlercodierung mit LED-Bedienteil*

### <span id="page-40-0"></span>**10.2 Fehlersignalisierung mit TFT-Touchpanel**

Die Visualisierung von Fehlern mit dem TFT-Touchpanel erfolgt in Klartextdarstellung der Fehlermeldung. Im Hauptmenü Information / Letzte Meldungen werden die letzten drei aufgetretenen Fehler mit Datum und Uhrzeit ereigniskonform registriert. Zusätzlich zu dieser Anzeige blinkt ein gelbes Warndreieck am rechten oberen Bildschirmrand.

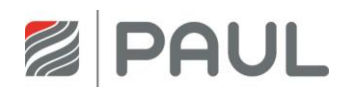

Folgende Klartextdarstellungen der Fehlermeldung werden visualisiert:

| Fehlermeldung                       | <b>Mögliche Ursache</b>                                                                                                    | Kontrolle / Maßnahme                                  |
|-------------------------------------|----------------------------------------------------------------------------------------------------|-------------------------------------------------------|
| Sensorfehler Sensor 1               | Sensorbruch oder Kurzschluss<br>Temperaturfühler<br><b>Version LINKS</b><br>T1<br><b>Version RECHTS T3</b>                    | Fühler prüfen bzw. Sensor<br>erneuern                 |
| Sensorfehler Sensor 2               | Sensorbruch oder Kurzschluss<br>Temperaturfühler<br><b>Version LINKS</b><br>T <sub>2</sub><br><b>Version RECHTS T4</b>        | Fühler prüfen bzw. Sensor<br>erneuern                 |
| Sensorfehler Sensor 3               | Sensorbruch oder Kurzschluss<br>Temperaturfühler<br>Version LINKS T3<br><b>Version RECHTS T1</b>                              | Fühler prüfen bzw. Sensor<br>erneuern                 |
| Sensorfehler Sensor 4               | Sensorbruch oder Kurzschluss<br>Temperaturfühler<br><b>Version LINKS</b><br>T4<br><b>Version RECHTS T2</b>                    | Fühler prüfen bzw. Sensor<br>erneuern                 |
| Zulufttemperatur zu niedrig         | minimale Zulufttemperatur < Sollwert                                                                                          | Zulufttemperatur > Sollwert + 1 K                     |
| Außentemperatur zu niedrig          | aktuelle Außenlufttemperatur <<br>Sollwert; länger als 30 min                                                                 | Außenlufttemperatur > Sollwert;<br>Kontrolle nach 1 h |
| Fehler Lüfter 1 Hall                | <b>Version LINKS:</b><br>Zuluftlüfter meldet keine Drehzahl<br><b>Version RECHTS:</b><br>Fortluftlüfter meldet keine Drehzahl | manuelles Einstellen einer<br>Lüfterstufe             |
| Fehler Lüfter 2 Hall                | <b>Version LINKS:</b><br>Fortluftlüfter meldet keine Drehzahl<br><b>Version RECHTS:</b><br>Zuluftlüfter meldet keine Drehzahl | manuelles Einstellen einer<br>Lüfterstufe             |
| Fehler Bypass                       | Keine Endlagenposition, Bypass<br>defekt                                                                                      | Bypass testen                                         |
| <b>BUS Version inkompatibel</b>     | Software-Versionen der<br>Komponenten nicht kompatibel                                                                        | Software-Versionen austauschen                        |
| Zu viele Geräte angeschl.           | Zu viele Komponenten am BUS<br>angeschlossen                                                                                  | Überzählige Komponenten<br>entfernen                  |
| Lüfterslave nicht angeschl.         | Fehlende BUS-Kommunikation                                                                                                    | Lüfterslave anschließen                               |
| Kommunikationsfehler<br>Lüfterslave | Fehlende BUS-Kommunikation                                                                                                    | BUS-Kommunikation überprüfen                          |
| Komm.-fehler Defroster              | Fehlende BUS-Kommunikation                                                                                                    | BUS-Kommunikation überprüfen                          |
| Komm.-fehler Heizregister           | Fehlende BUS-Kommunikation                                                                                                    | BUS-Kommunikation überprüfen                          |
| Komm.-fehler EWT-Klappe             | Fehlende BUS-Kommunikation                                                                                                    | BUS-Kommunikation überprüfen                          |
| Komm.-fehler allgemein              | BUS-Komponenten der Steuerung<br>werden nicht erkannt                                                                         | Netztrennung, danach Neustart                         |
| Heizung schaltet nicht ab           | Fehler BUS-Thermostat                                                                                                    | <b>BUS-Thermostat auswechseln</b>                     |
| Allgemeiner BDE Fehler              | Fehlende BUS-Kommunikation mit<br>Bedieneinheit (BDE)                                                                         | BUS-Kommunikation überprüfen                          |

*Tab. 5: Übersicht Fehlervisualisierung und Fehlerbehandlung mit TFT-Touchpanel*

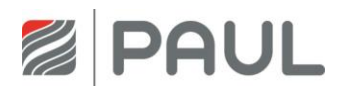

# <span id="page-42-0"></span>**11 Fehlerbehandlung**

### <span id="page-42-1"></span>**11.1 Fehler Ventilator**

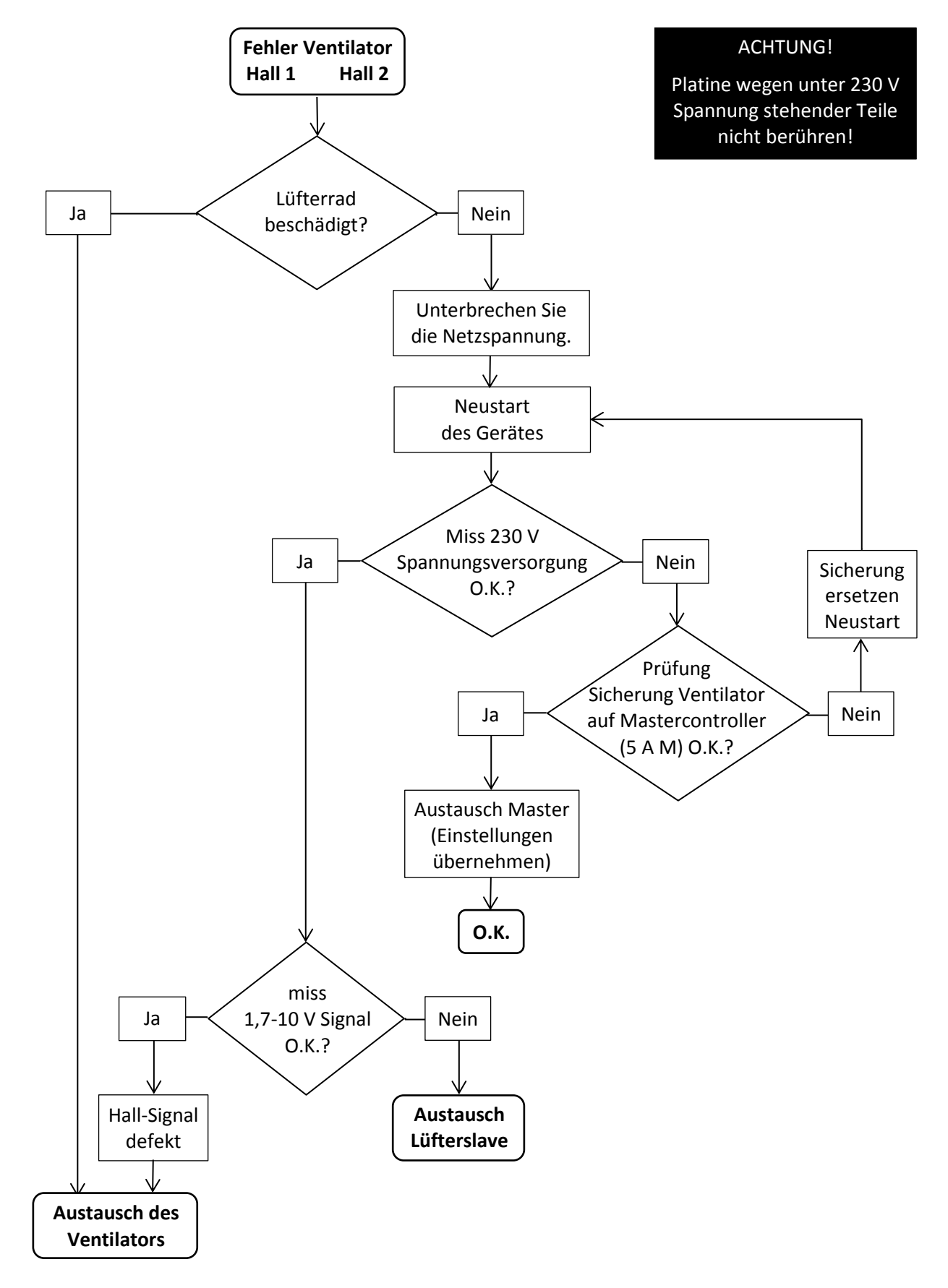

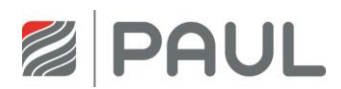

### <span id="page-43-0"></span>**11.2 Fehler Temperatursensor**

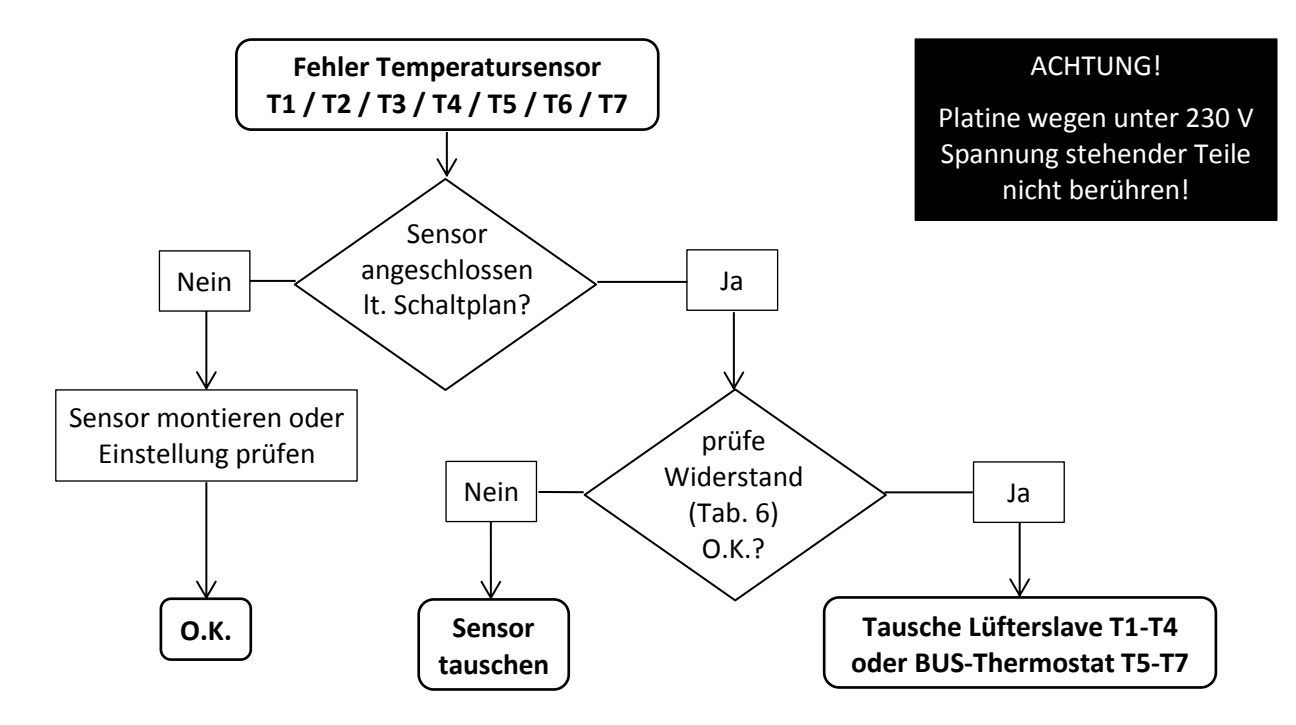

| Betriebstemp.<br>$T_{\text{oper}}$ (°C) | Widerstand<br>$R_{25}$ (k $\Omega$ ) |
|-----------------------------------------|--------------------------------------|
| -25                                     | 129,30                               |
| $-20$                                   | 96,36                                |
| -15                                     | 72,50                                |
| -10                                     | 55,05                                |
| -5                                      | 42,16                                |
| 0                                       | 32,56                                |
| 5                                       | 25,34                                |
| 10                                      | 19,87                                |
| 15                                      | 15,70                                |
| 20                                      | 12,49                                |
| 25                                      | 10,00                                |
| 30                                      | 8,059                                |
| 35                                      | 6,535                                |

*Tab. 6: Widerstandswert* 

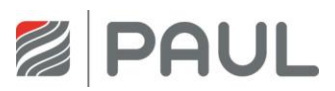

### <span id="page-44-0"></span>**11.3 Kommunikationsfehler Defroster, Nachheizregister und Erdwärmetauscher**

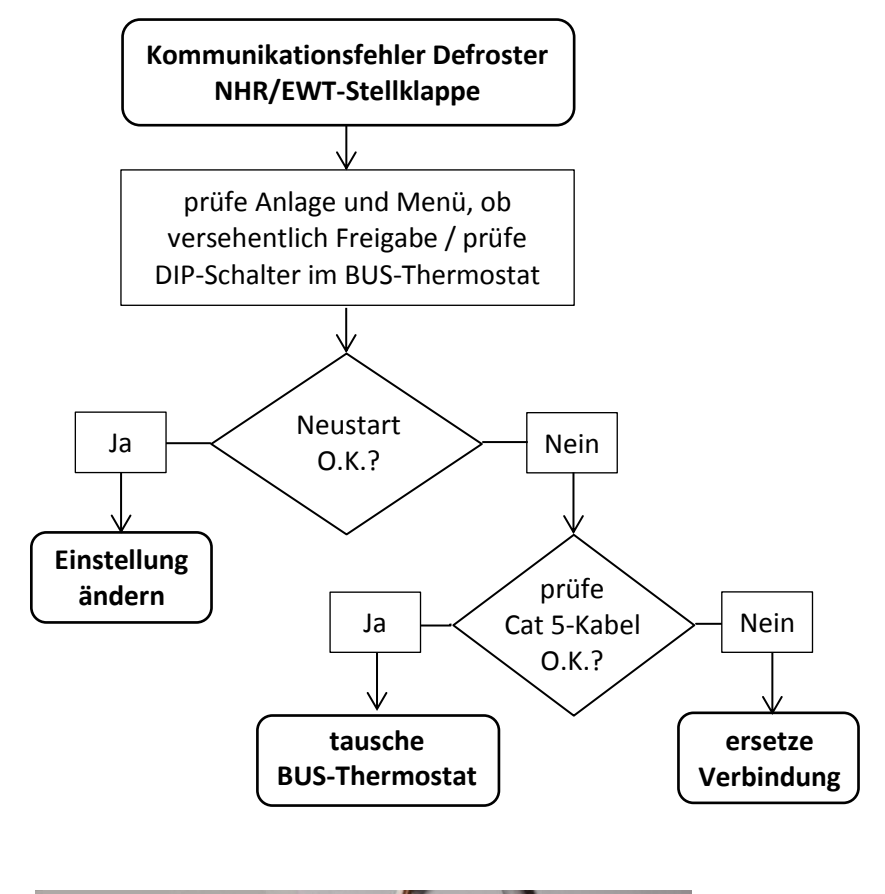

#### ACHTUNG!

Platine wegen unter 230 V Spannung stehender Teile nicht berühren!

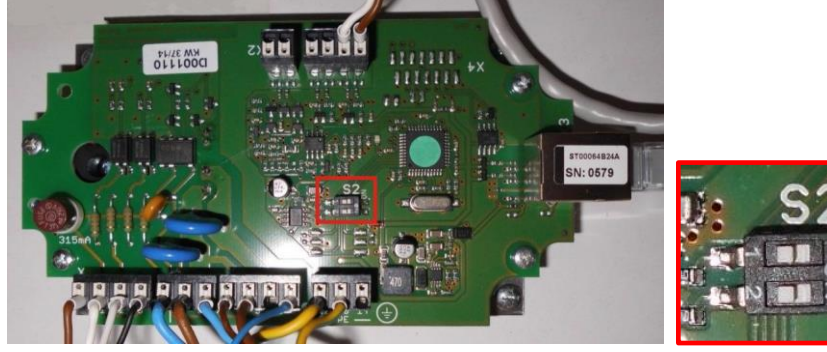

*BUS-Thermostat DIP-Schalter*

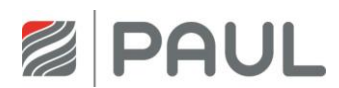

# <span id="page-45-0"></span>**11.4 Kommunikationsfehler Lüfterslave**

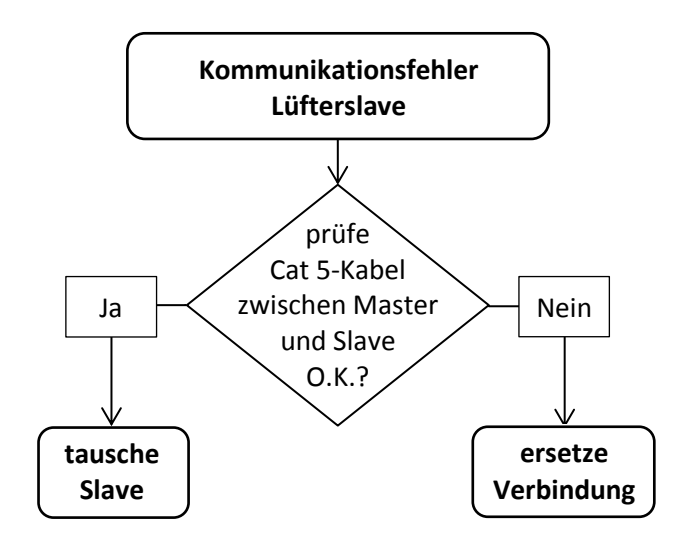

#### ACHTUNG!

Platine wegen unter 230 V Spannung stehender Teile nicht berühren!

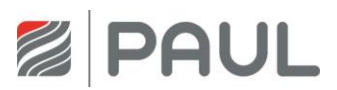

### <span id="page-46-0"></span>**11.5 TFT ohne Kommunikation**

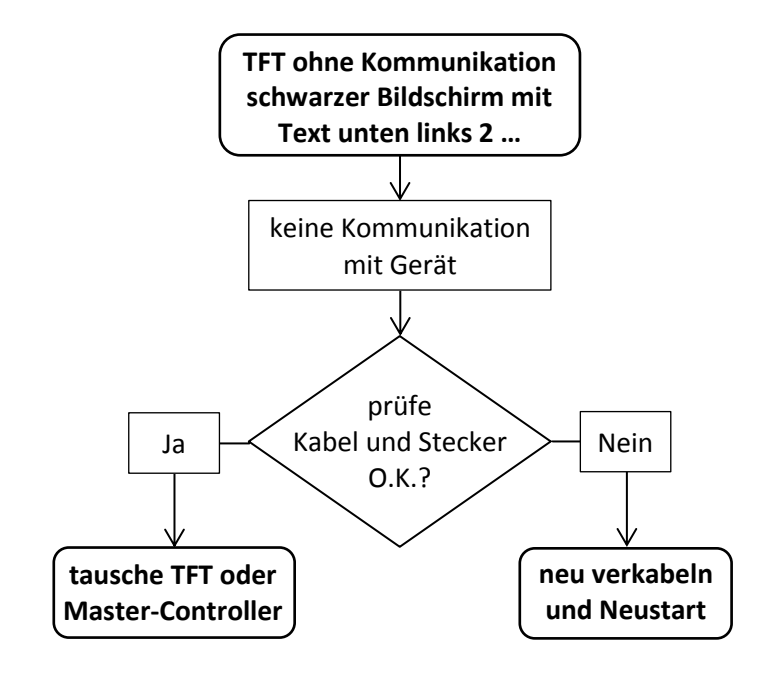

#### ACHTUNG!

Platine wegen unter 230 V Spannung stehender Teile nicht berühren!

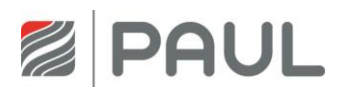

### <span id="page-47-0"></span>**11.6 Fehler Bypass mit TFT**

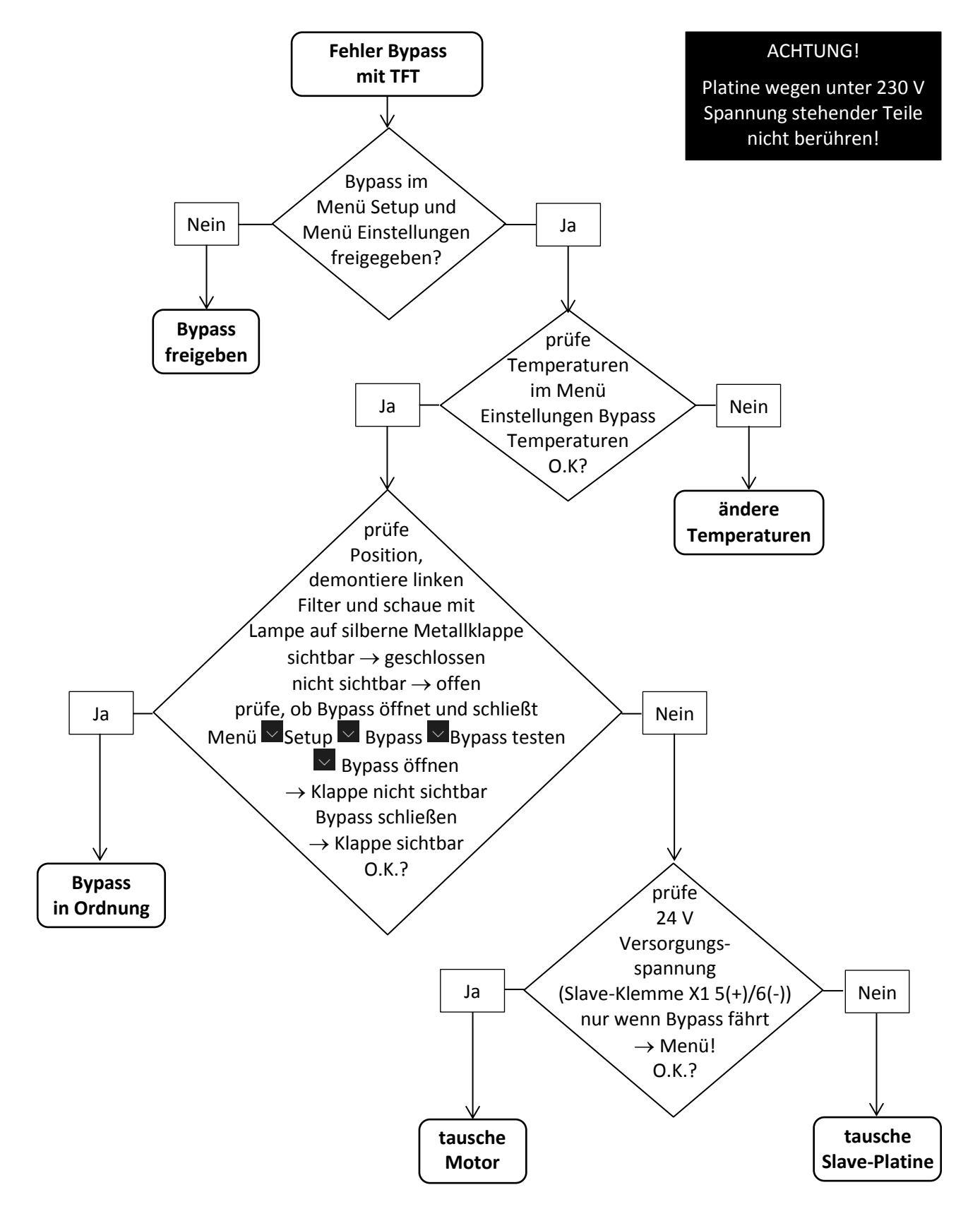

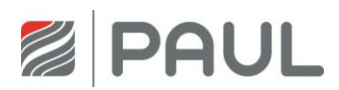

## <span id="page-48-0"></span>**11.7 Fehler Außenlufttemperatur zu niedrig**

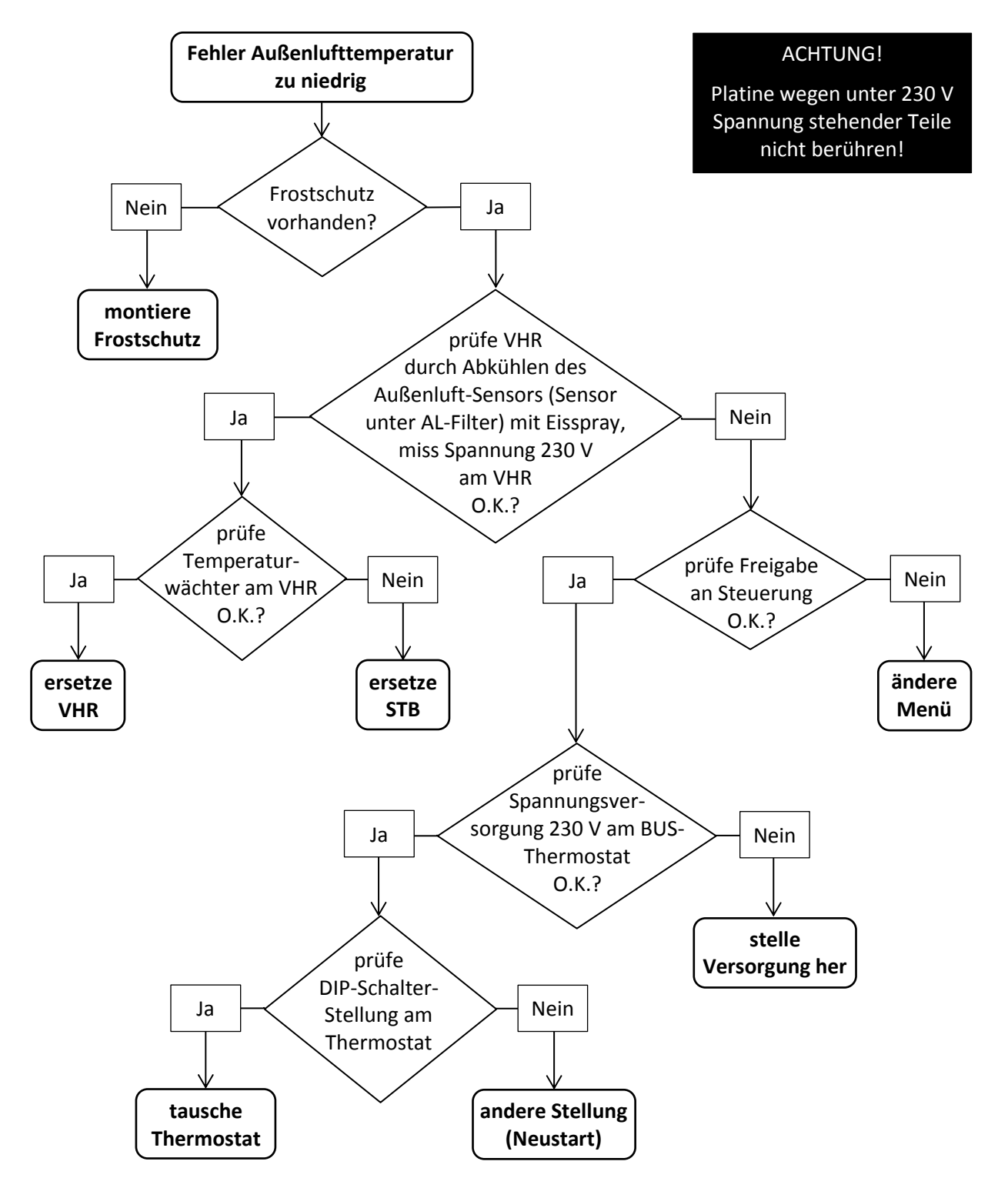

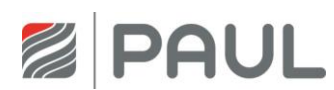

### <span id="page-49-0"></span>**11.8 Fehler Zulufttemperatur zu niedrig**

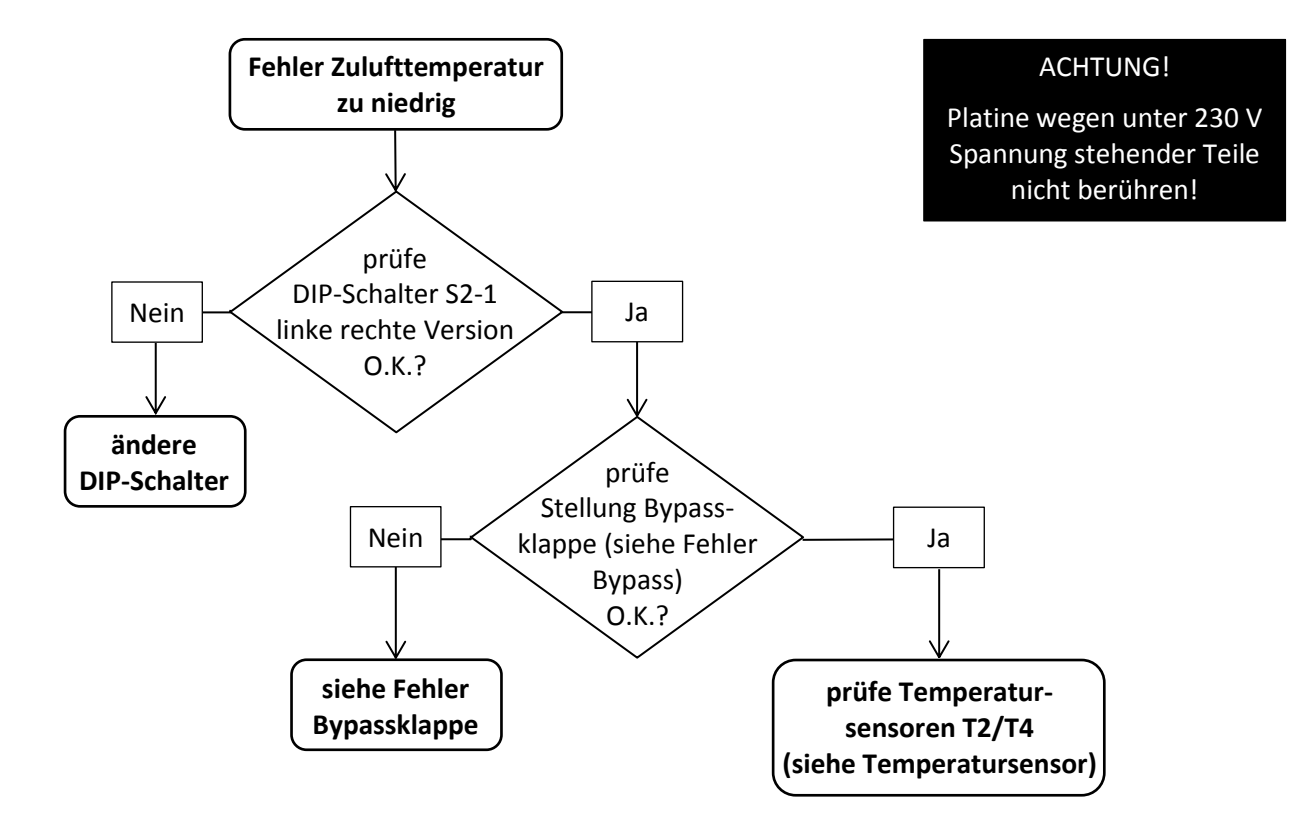

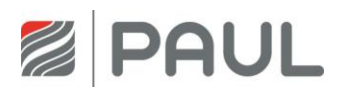

# <span id="page-50-0"></span>**11.9 Ventilator zu laut**

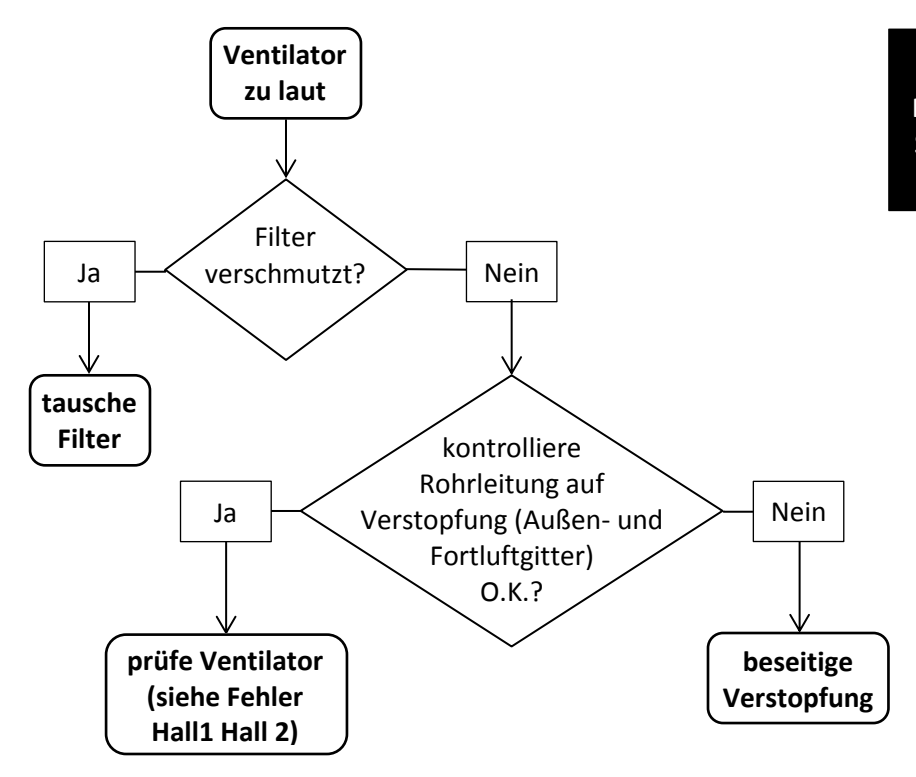

#### ACHTUNG!

Platine wegen unter 230 V Spannung stehender Teile nicht berühren!

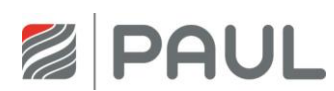

### <span id="page-51-0"></span>**11.10 Wärmerückgewinnung zu gering**

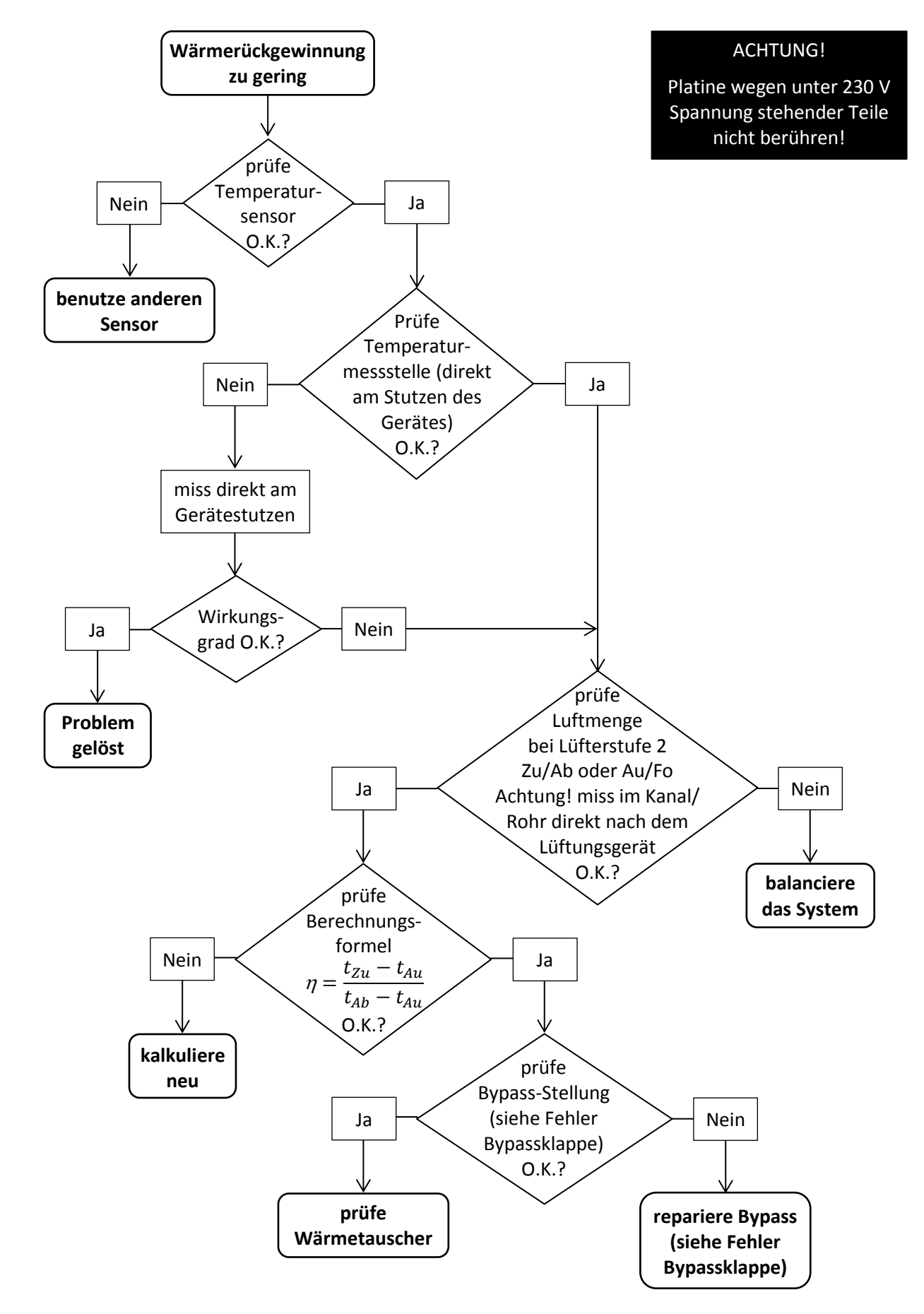

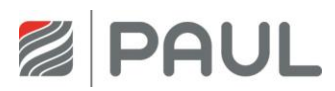

## <span id="page-52-0"></span>**11.11 Störungen oder Probleme ohne Meldung**

Im Folgenden ist eine Übersicht der Störungen oder Probleme ohne Meldung dargestellt.

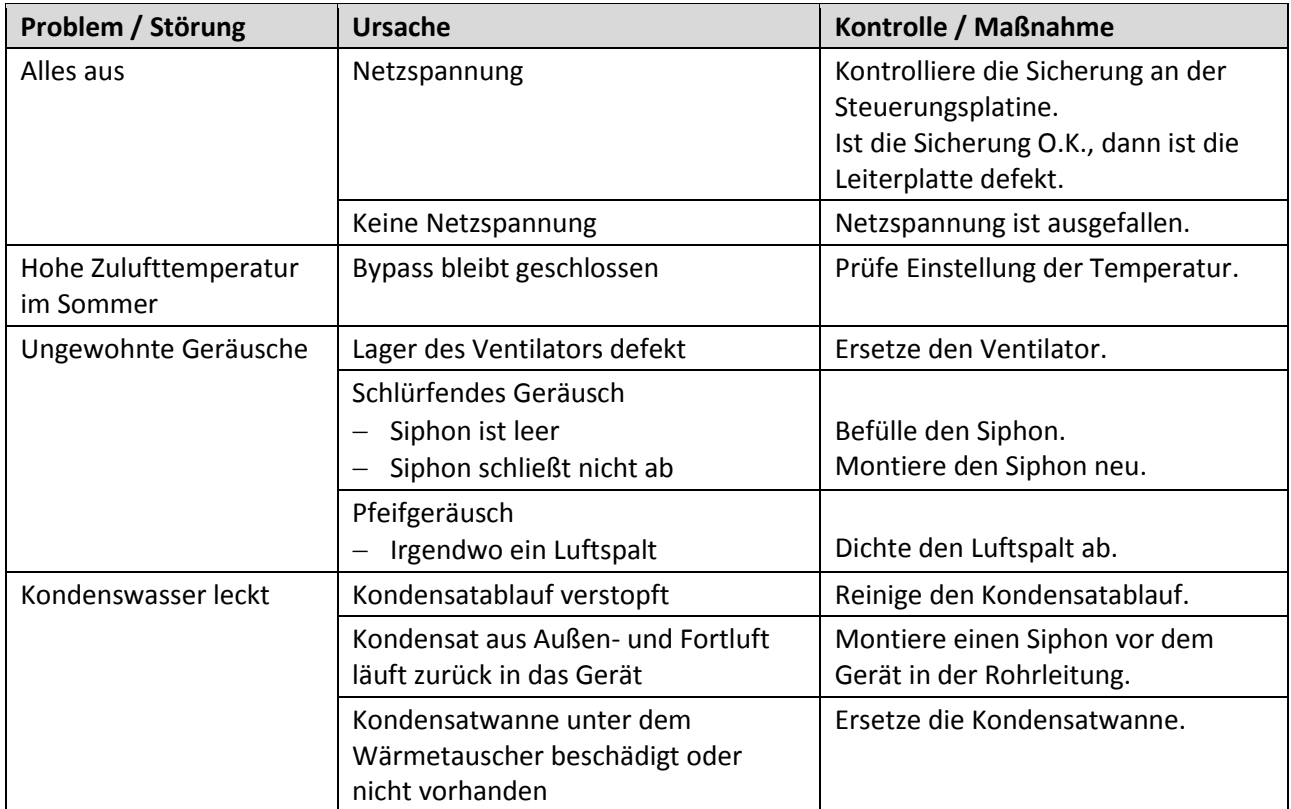

*Tabelle 7: Übersicht der Störungen oder Probleme ohne Meldung*

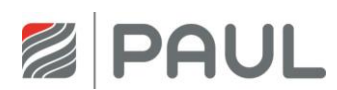

# <span id="page-53-0"></span>**Anhang**

# <span id="page-53-1"></span>**Anhang 1 Schaltplan NOVUS**

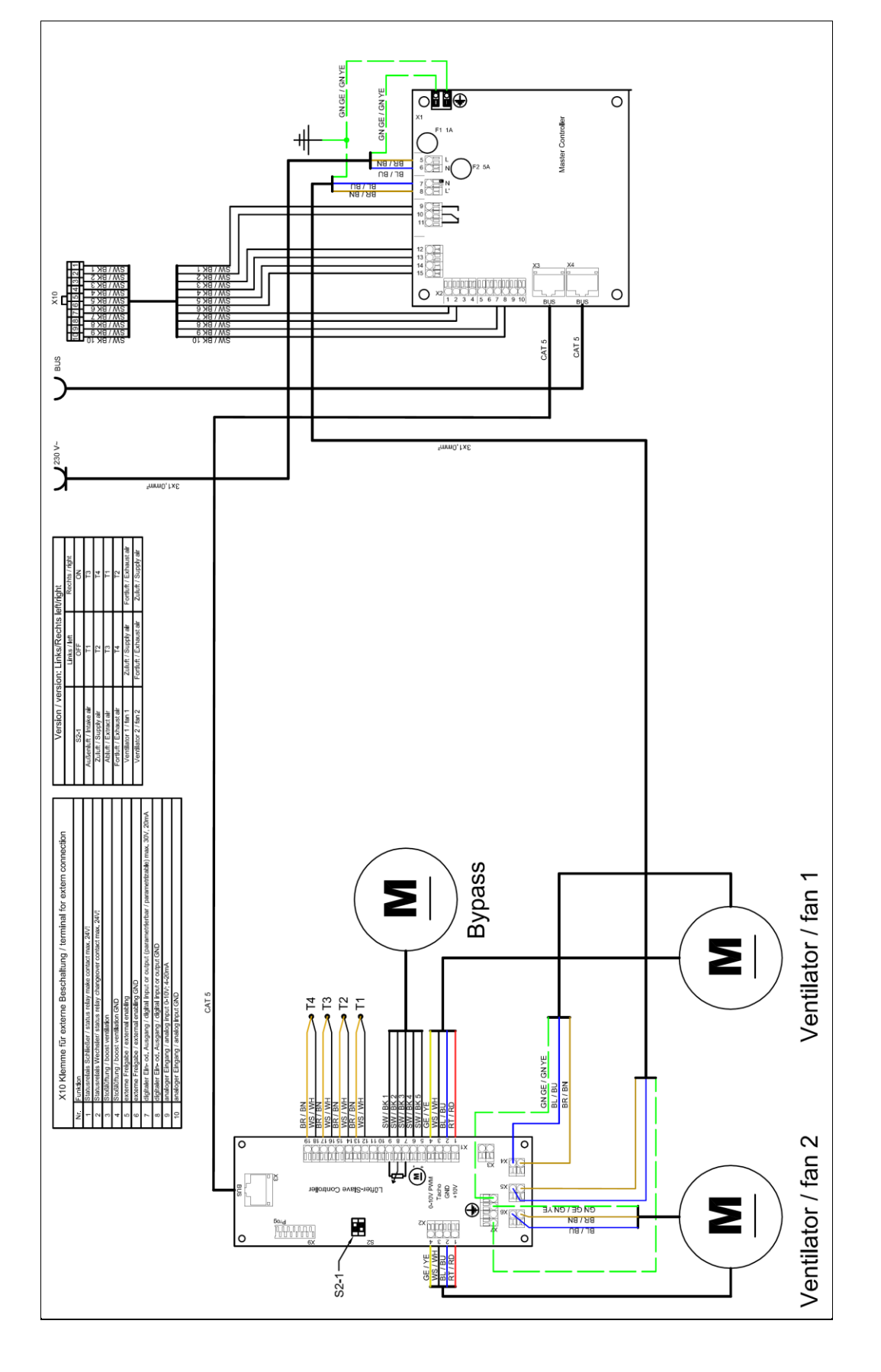

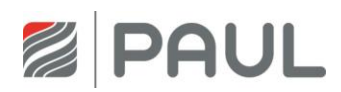

<span id="page-54-0"></span>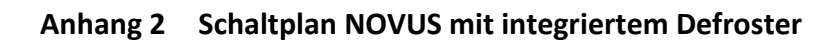

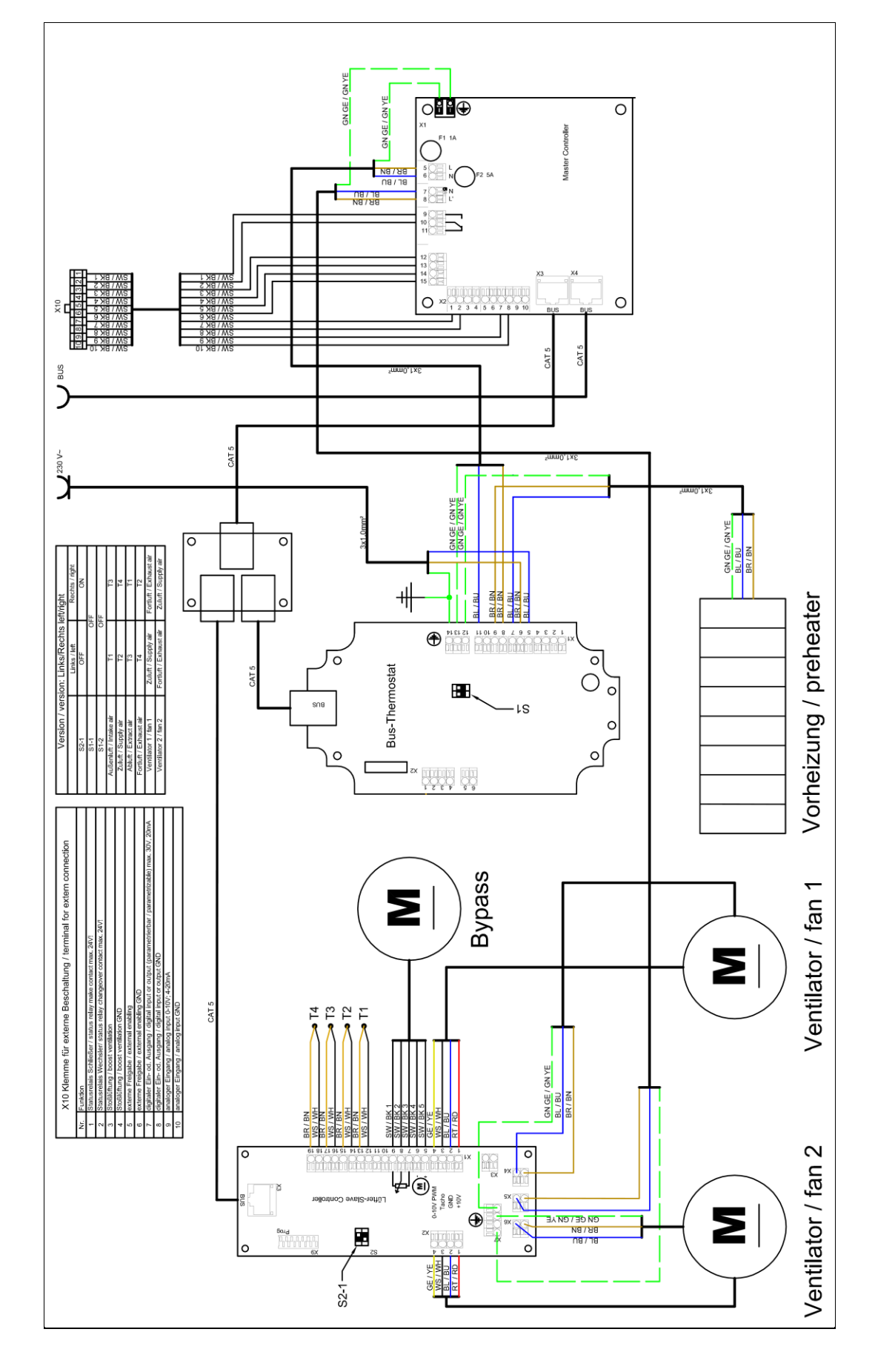

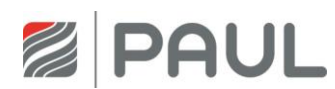

#### <span id="page-55-0"></span>**Anhang 3 Klemmplan Durchgangsklemme X10**

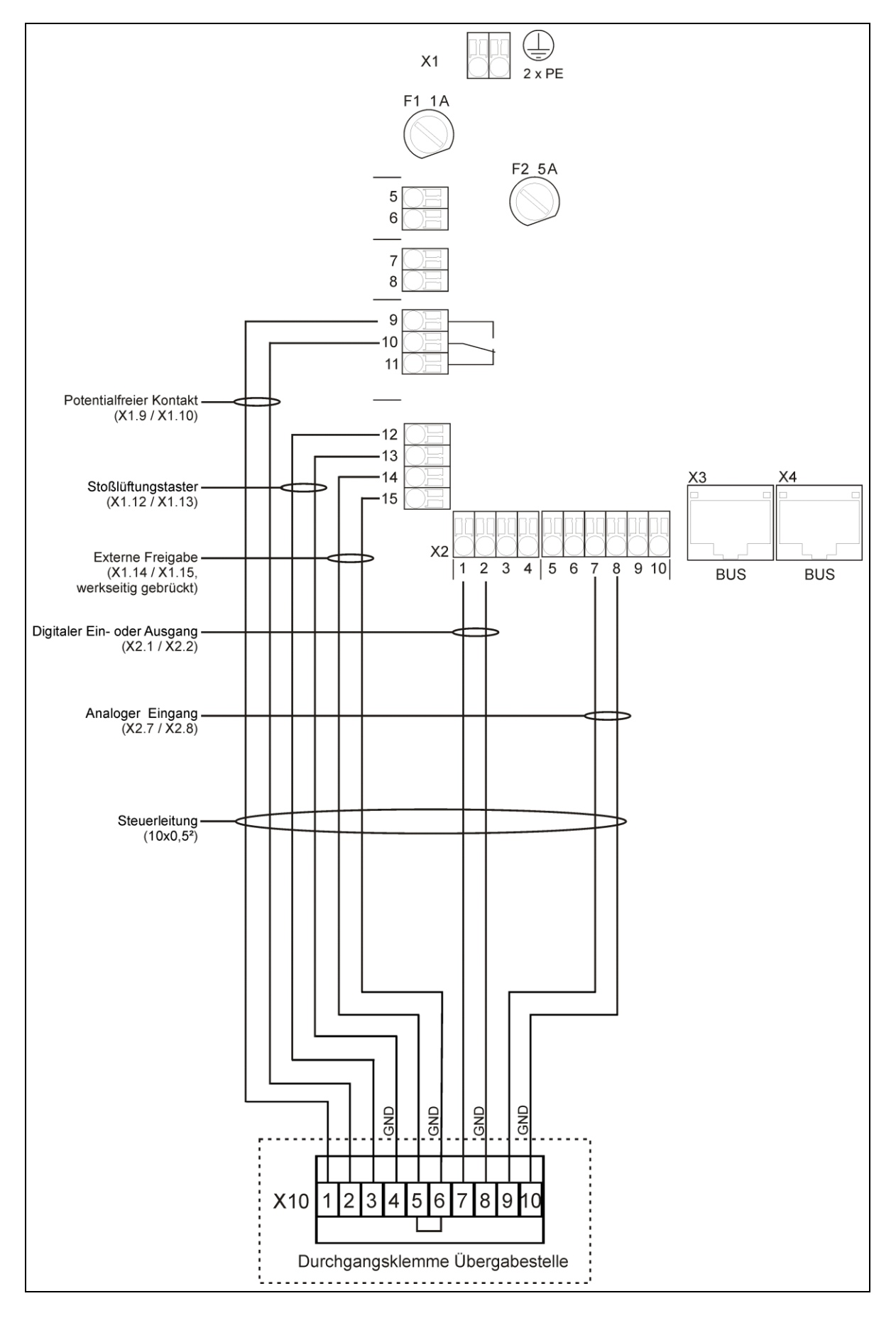

Notizen

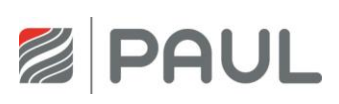

<span id="page-56-0"></span>**Notizen**

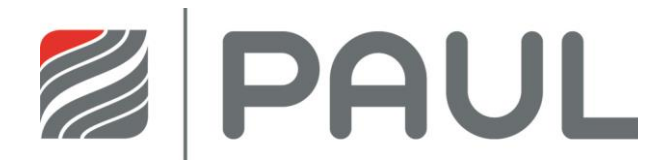

PAUL Wärmerückgewinnung GmbH August -Horch -Str. 7 08141 Reinsdorf Deutschland

Tel.: +49 (0) 3 75 - 30 35 05 0 Fax: +49 (0) 3 75 - 30 35 05 55

info@paul -lueftung.de www.paul -lueftung.de

**Gültig ab 10/2015**